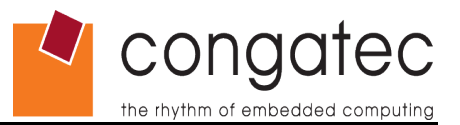

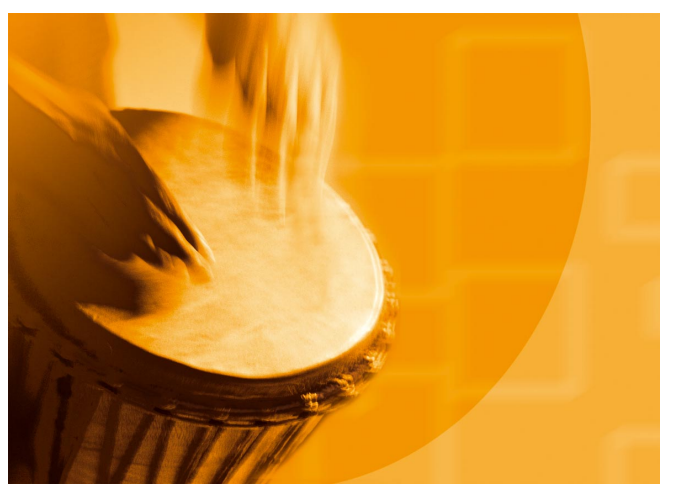

## **CGOS API**

*congatec operating system (CGOS) API software developers guide*

*User's Guide*

*Revision 1.3*

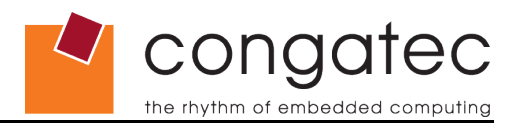

## **Revision History**

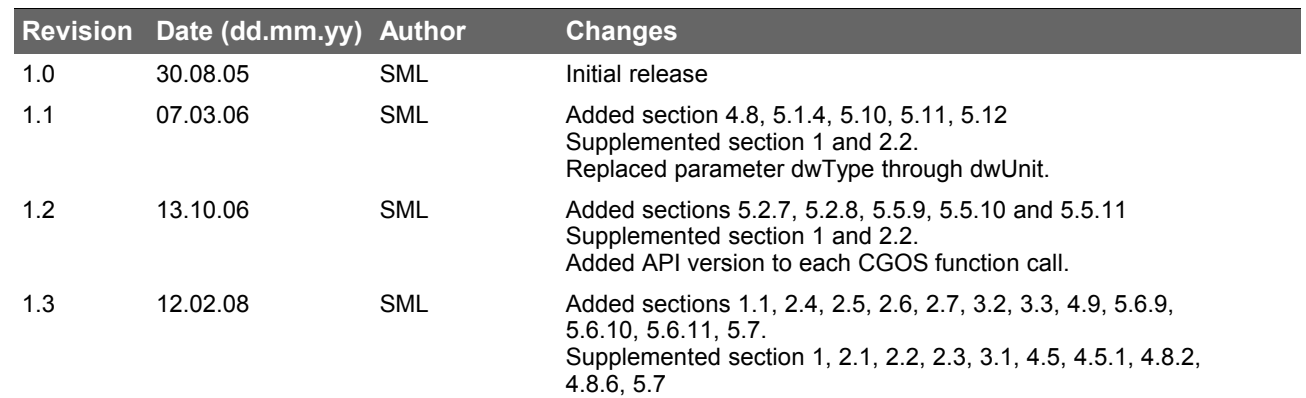

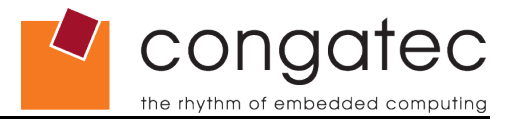

## **Preface**

This user's guide provides information about using the CGOS API and its functions.

## **Disclaimer**

The information contained within this user's guide, including but not limited to any product specification, is subject to change without notice.

congatec AG provides no warranty with regard to this user's guide or any other information contained herein and hereby expressly disclaims any implied warranties of merchantability or fitness for any particular purpose with regard to any of the foregoing. congatec AG assumes no liability for any damages incurred directly or indirectly from any technical or typographical errors or omissions contained herein or for discrepancies between the product and the user's guide. In no event shall congatec AG be liable for any incidental, consequential, special, or exemplary damages, whether based on tort, contract or otherwise, arising out of or in connection with this user's guide or any other information contained herein or the use thereof.

## **Intended Audience**

This user's guide is intended for technically qualified personnel. It is not intended for general audiences.

## **Symbols**

The following symbols are used in this user's guide:

## **Warning**

*Warnings indicate conditions that, if not observed, can cause personal injury.*

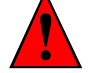

## **Caution**

*Cautions warn the user about how to prevent damage to hardware or loss of data.*

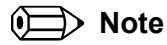

*Notes call attention to important information that should be observed.*

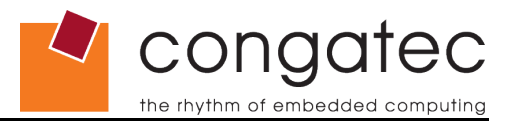

## **Terminology**

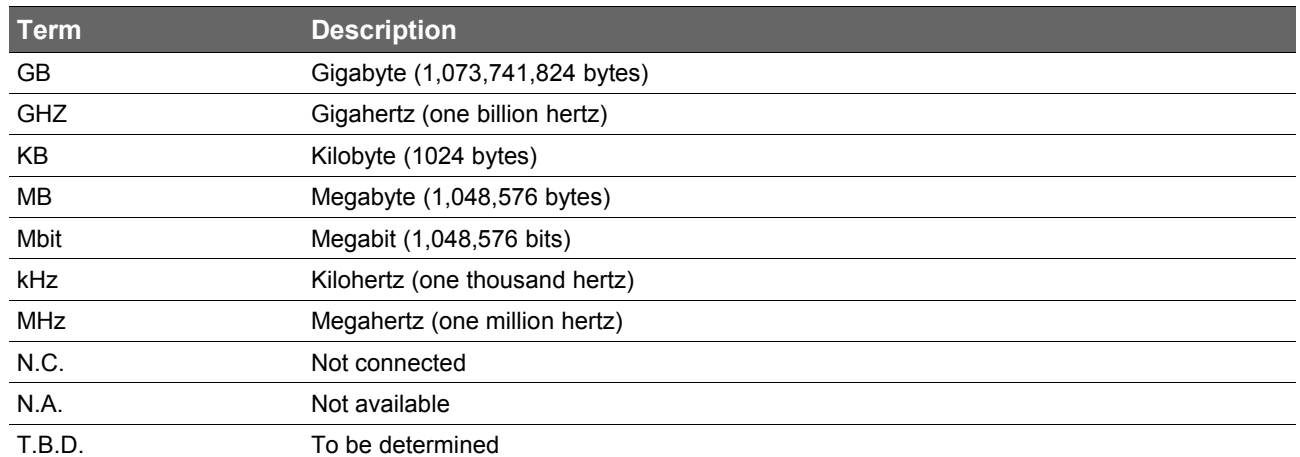

## **Copyright Notice**

Copyright © 2005, congatec AG. All rights reserved. All text, pictures and graphics are protected by copyrights. No copying is permitted without written permission from congatec AG.

congatec AG has made every attempt to ensure that the information in this document is accurate yet the information contained within is supplied "as-is".

## **Trademarks**

Intel and Pentium are registered trademarks of Intel Corporation. Expresscard is a registered trademark of Personal Computer Memory Card International Association (PCMCIA). PCI Express is a registered trademark of Peripheral Component Interconnect Special Interest Group (PCI-SIG). I²C is a registered trademark of Philips Corporation. CompactFlash is a registered trademark of CompactFlash Association. Winbond is a registered trademark of Winbond Electronics Corp. AVR is a registered trademark of Atmel Corporation. ETX is a registered trademark of Kontron AG. AMICORE8 is a registered trademark of American Megatrends Inc. XpressROM is a registered trademark of Insyde Technology, Inc. Microsoft®, Windows®, Windows NT®, Windows CE and Windows XP® are registered trademarks of Microsoft Corporation. VxWorks is a registered trademark of WindRiver. conga, congatec and XTX are registered trademark of congatec AG. All product names and logos are property of their owners.

## **Certification**

congatec AG is certified to DIN EN ISO 9001:2000 standard.

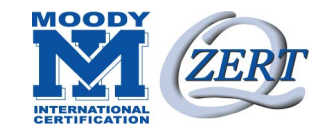

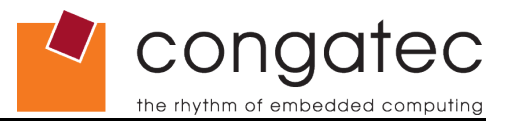

## **Warranty**

congatec AG makes no representation, warranty or guaranty, express or implied regarding the products except its standard form of limited warranty ("Limited Warranty"). congatec AG may in its sole discretion modify its Limited Warranty at any time and from time to time.

Beginning on the date of shipment to its direct customer and continuing for the published warranty period, congatec AG represents that the products are new and warrants that each product failing to function properly under normal use, due to a defect in materials or workmanship or due to non conformance to the agreed upon specifications, will be repaired or exchanged, at congatec AG's option and expense.

Customer will obtain a Return Material Authorization ("RMA") number from congatec AG prior to returning the non conforming product freight prepaid. congatec AG will pay for transporting the repaired or exchanged product to the customer.

Repaired, replaced or exchanged product will be warranted for the repair warranty period in effect as of the date the repaired, exchanged or replaced product is shipped by congatec AG, or the remainder of the original warranty, whichever is longer. This Limited Warranty extends to congatec AG's direct customer only and is not assignable or transferable.

Except as set forth in writing in the Limited Warranty, congatec AG makes no performance representations, warranties, or guarantees, either express or implied, oral or written, with respect to the products, including without limitation any implied warranty (a) of merchantability, (b) of fitness for a particular purpose, or (c) arising from course of performance, course of dealing, or usage of trade.

congatec AG shall in no event be liable to the end user for collateral or consequential damages of any kind. congatec AG shall not otherwise be liable for loss, damage or expense directly or indirectly arising from the use of the product or from any other cause. The sole and exclusive remedy against congatec AG, whether a claim sound in contract, warranty, tort or any other legal theory, shall be repair or replacement of the product only

## **Technical Support**

congatec AG technicians and engineers are committed to providing the best possible technical support for our customers so that our products can be easily used and implemented. We request that you first visit our website at [www.congatec.com](http://www.congatec.com/) for the latest documentation, utilities and drivers, which have been made available to assist you. If you still require assistance after visiting our website then please contact our technical support department by email at [support@congatec.com](mailto:support@congatec.com)

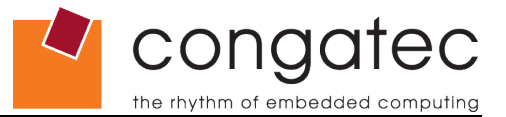

## **ETX® Concept and XTXTM Extension**

The ETX® concept is an off the shelf, multi vendor, Single-Board-Computer that integrates all the core components of a common PC and is mounted onto an application specific baseboard. ETX<sup>®</sup> modules have a standardized form factor of just 95mm  $x$ 114mm and have identical pinouts on the four system connectors. The ETX<sup>®</sup> module provides most of the functional requirements for any application. These functions include, but are not limited to, graphics, sound, keyboard/mouse, IDE, Ethernet, parallel, serial and USB ports. Four ruggedized connectors provide the baseboard interface and carry all the I/O signals to and from the  $ETX<sup>®</sup>$  module.

Baseboard designers can utilize as little or as many of the I/O interfaces as deemed necessary. The baseboard can therefore provide all the interface connectors required to attach the system to the application specific peripherals. This versatility allows the designer to create a dense and optimized package, which results in a more reliable product while simplifying system integration. Most importantly ETX® applications are scalable, which means once a product has been created there is the ability to diversify the product range through the use of different performance class ETX® modules. Simply unplug one module and replace it with another, no redesign is necessary.

XTX™ is an expansion and continuation of the well-established and highly successful ETX® standard. XTX™ offers the newest I/O technologies on this proven form factor. Now that the ISA bus is being used less and less in modern embedded applications congatec AG offers an array of different features on the X2 connector than those currently found on the  $ETX^{\circledast}$  platform. These features include new serial high speed buses such as PCI Express™ and Serial ATA®. All other signals found on connectors X1, X3, and X4 remain the same in accordance to the ETX ® standard (Rev. 2.7) and therefore will be completely compatible. If the embedded PC application still requires the ISA bus then an ISA bridge can be implemented on the application specific baseboard or the readily available LPC bus located on the XTX™ module may be used. Please contact congatec technical support for details.

## **Lead-Free Designs (RoHS)**

All congatec AG designs are created from lead-free components and are completely RoHS compliant.

## **Electrostatic Sensitive Device**

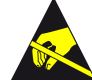

All congatec AG products are electrostatic sensitive devices and are packaged accordingly. Do not open or handle a congatec AG product except at an electrostatic-free workstation. Additionally, do not ship or store congatec AG products near strong electrostatic, electromagnetic, magnetic, or radioactive fields unless the device is contained within its original manufacturer's packaging. Be aware that failure to comply with these guidelines will void the congatec AG Limited Warranty.

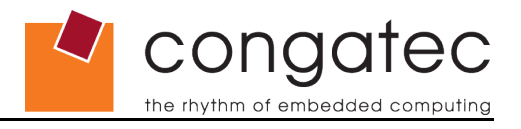

## **Contents**

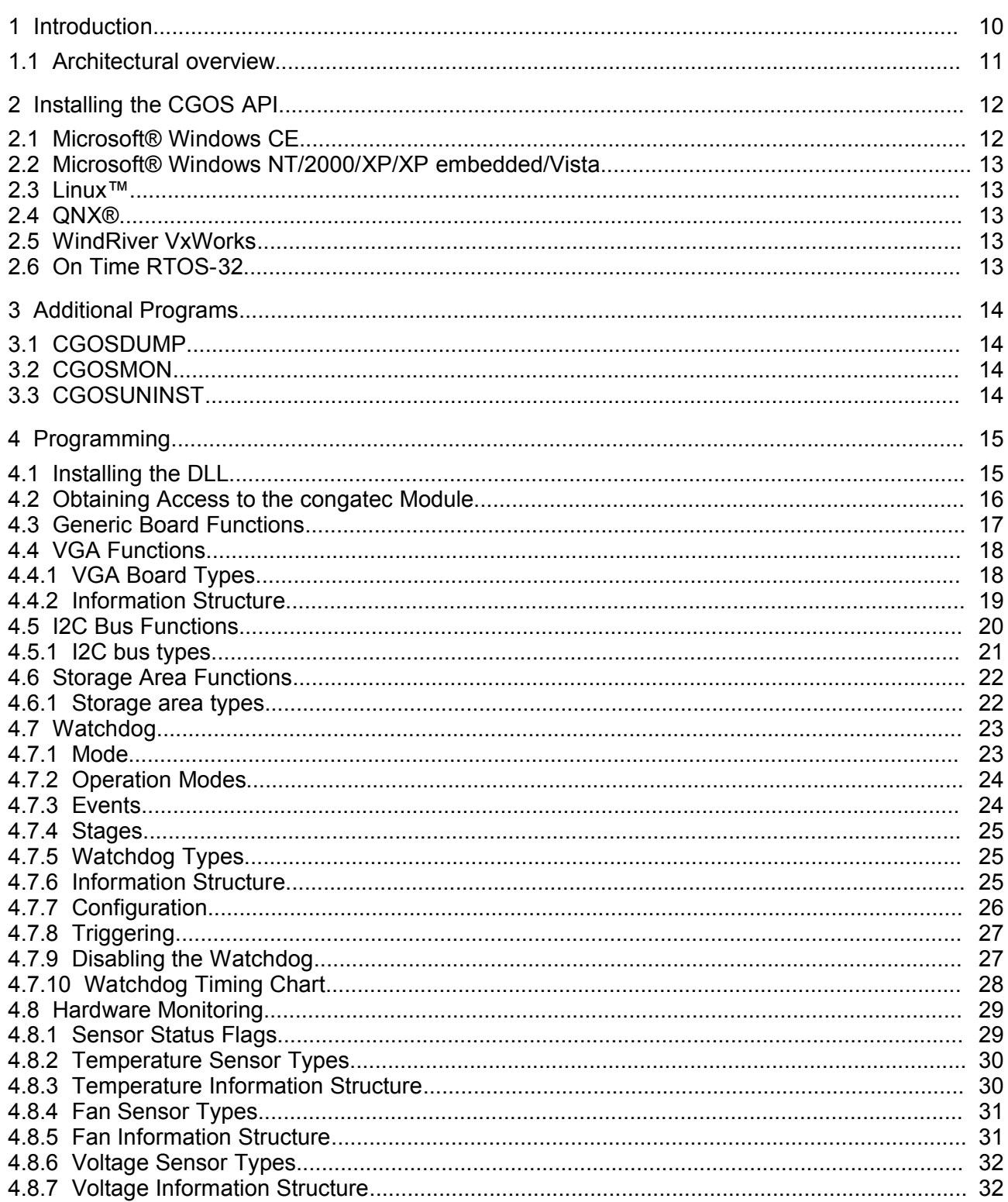

# Congatec

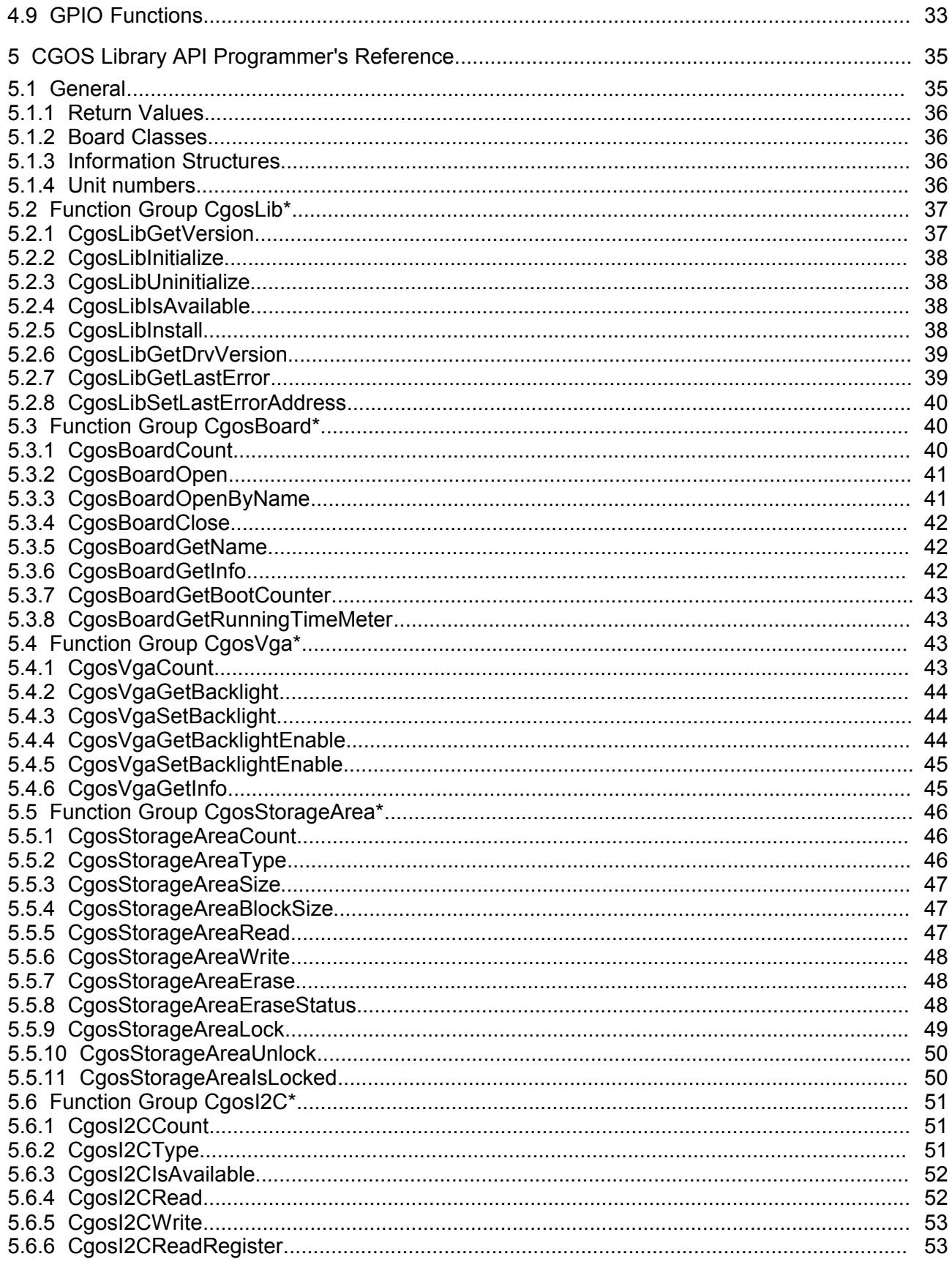

# Congatec

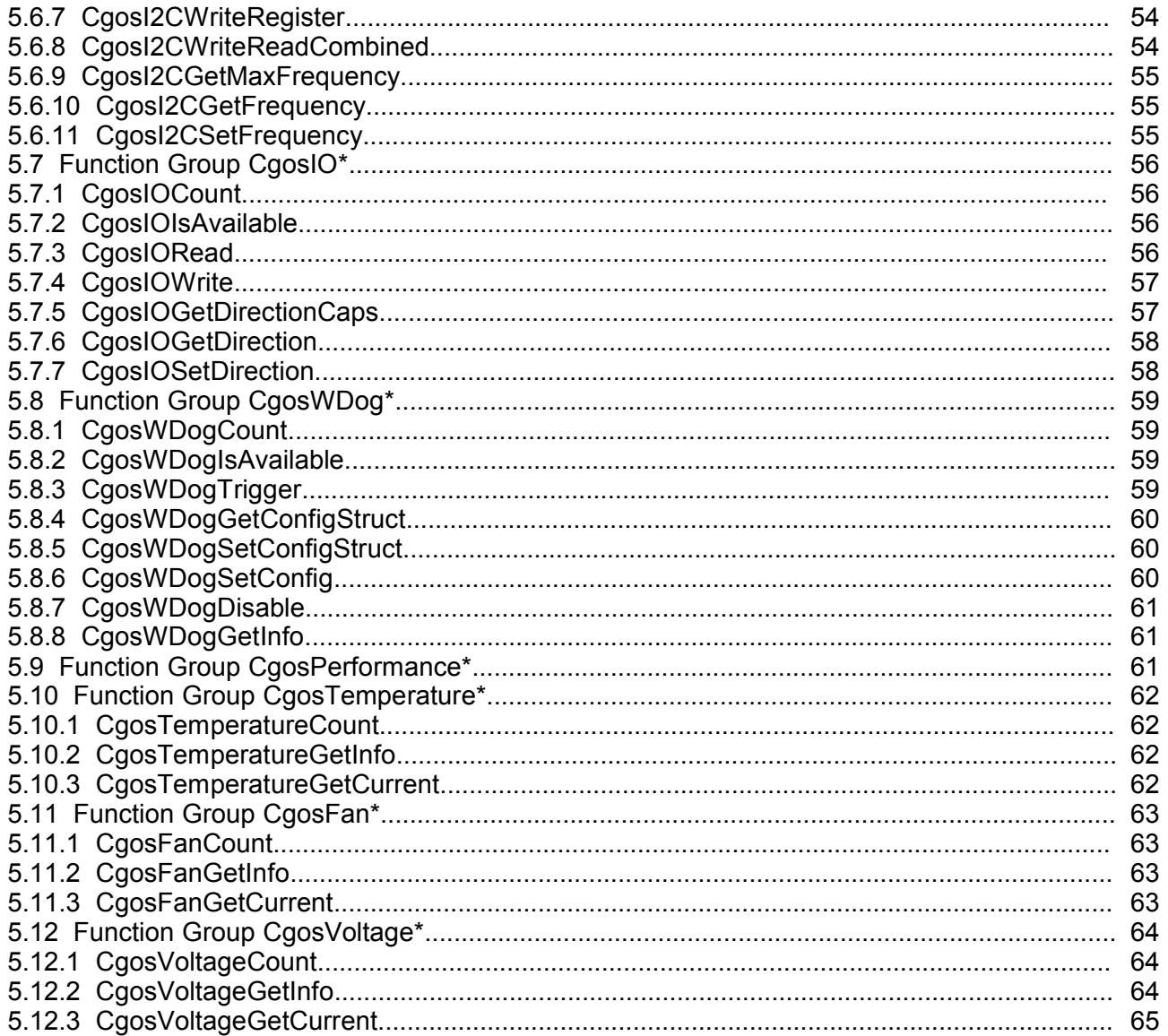

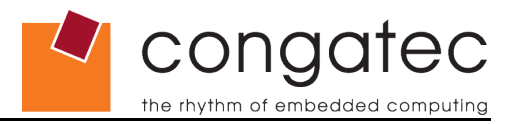

## <span id="page-9-0"></span>**1 Introduction**

Certain hardware features found on congatec AG modules are only accessible through the use of a specialized API developed by congatec AG called CGOS API (congatec operating system application program interface). The CGOS library interface provides access to these features in a hardware independent manner when using common 32-bit operating systems. The interface works under any version of Win32, as well as other operating systems. Driver support is provided for the following:

- Microsoft® Windows® Vista 32
- Microsoft ® Windows® XP
- Microsoft ® Windows® XP embedded
- Microsoft ® Windows® 2000
- Microsoft ® Windows® NT
- Microsoft ® Windows® CE 5.0
- Microsoft ® Windows® CE 6.0
- Linux (Kernel Version 2.4.x and 2.6.x)
- QNX 6.x
- Windriver VxWorks
- On Time RTOS-32

## **Note**

*This User's Guide details the CGOS API revision 1.03. All CGOS functionality is described within this document. The availability of the functions is also dependent on the features of the BIOS found on the congatec CPU module.*

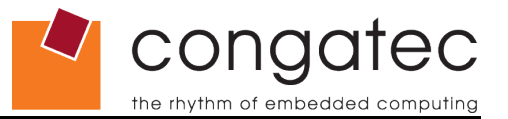

## **1.1 Architectural overview**

<span id="page-10-0"></span>Each congatec CPU module is equipped with a rich set of additional features and functionality, which are commonly used and are a "must-have" within the industrial market. Some example of these feature are, watchdog, running time meter, boot counter, I2C bus, storage areas plus more.

The biggest challenge was to design a software interface that provides access to the onboard features and yet is independent from the underlaying hardware while being generic and easy to handle via all of the mainstream operating systems. The customer benefits from a generic and hardware independent interface because it can easily be included in applications to gain access to the onboard functionality without any deep knowledge of the hardware details. Furthermore, from the software prospect, moving to a different CPU module (with CGEB extension) also becomes very easy and fast because the application software doesn't needs to be modified at all. Finally, having a generic interface over a broad range of operating systems, such as Windows XP/Vista/CE/NT, Linux, etc. enables customers to create portable code.

Figure 1. **Figure 1.** Figure 2.

CGOS API, driver initialization CGOS API, driver up & running

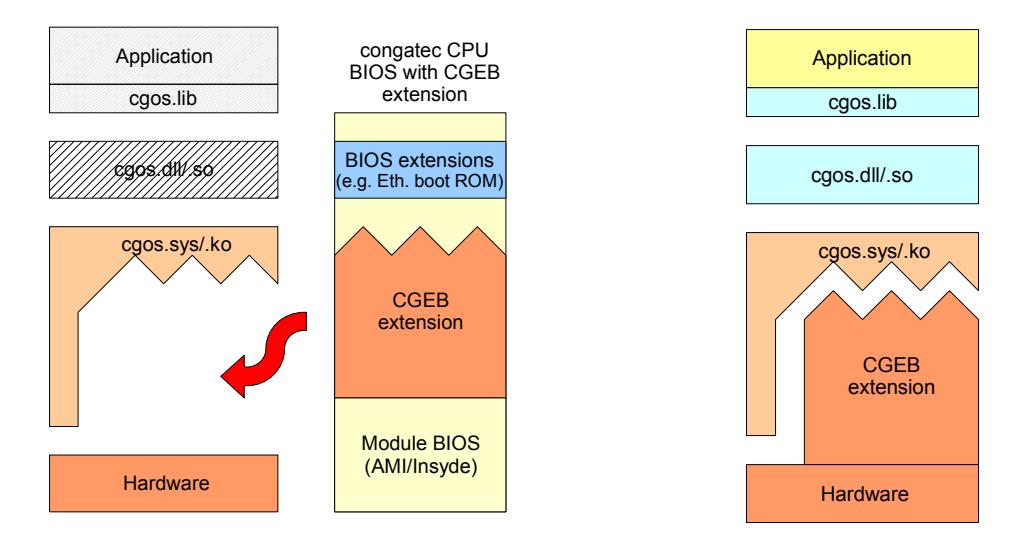

The above pictures show the principle implementation of the CGOS/CGEB interface. The CGEB (congatec embedded BIOS) code is located in the modules system BIOS. It is 32bit native x86 object code and executable in any kind of 32bit protected mode environment. During the driver initialization, the CGEB extension will be copied to the driver's context and becomes part of the driver. This mechanism provides the independence from the hardware because all the low level hardware dependencies are already resolved from the CGEB extension code.

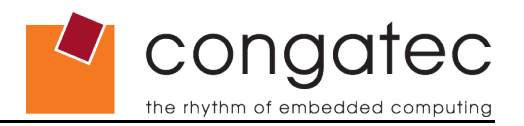

## <span id="page-11-1"></span>**2 Installing the CGOS API**

Running the sample application CGOSDUMP.EXE will dynamically install the drivers. It is also possible to perform a dynamic installation in your own application as well.

When using Windows NT/2000/XP it is necessary to have "Administrative Rights" in order to install the drivers, for example when running CGOSDUMP.EXE for the first time.

There is a function called CgosLibInstall within the CGOS API, which allows you to execute the necessary steps to setup the required drivers in an operating system independent manner.

## **Note**

*The required files must be present in the operating system dependent directory before calling CgosLibInstall.*

The following sections lists the driver files and installation functions for those who do not want to use the CGOS install functionality. The cgos.h header file is the same for all operating system variants.

## **Note**

*CGOS.DLL is binary compatible between Windows 9x and NT/2000/XP/Vista, a different version with the same name is made available for Windows CE.*

On some occasions it's necessary for congatec AG to provide updated CGOS library files or drivers for individual operating systems and/or congatec modules. When this occurs, these individual updates may not be immediately incorporated into the CGOS API package so it's important that you also check for individual updates when checking for new revisions of the CGOS API package.

## **2.1 Microsoft® Windows CE**

<span id="page-11-0"></span>The CGOS API for Windows CE is already included in the Windows CE BSP, which can be found on the congatec webpage. However, if it's for any reason required to update to a more recent version of the API, copy all files from the Cgos\CE\BIN folder to the "Files" directory of congatec's Windows CE platform directory (e.g. to C:\WINCE500\PLATFORM\Congatec\Files). The inclusion of the CGOS API can be controlled by the BSP\_CGOS environment variable. This variable is set to 1 (that means included) by default.

The BSP\_CGOSDUMP variable furthermore controls the inclusion of the CgosDump.exe utility. It is optional and can be used to verify the correct installation. Keep in mind that CgosDump is a console application and therefore requires the Console Windows support (and optionally the Command Processor) to be included in the image, therefore include:

Core OS : Windows CE devices : Shell and User Interface : Shell : Command Shell :

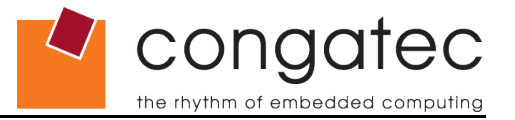

## Console Window

The library for Windows CE 4.2, 5.0 and 6.0 is located in the CE subdirectory of the Cgos.zip archive file.

## **2.2 Microsoft® Windows NT/2000/XP/XP embedded/Vista**

<span id="page-12-4"></span>Copy all files from the Cgos\WIN\BIN folder to folder Windows\System32. Running CgosDump, as long as you have "Administrative Rights", will automatically install the driver. This can also be accomplished by calling the function CgosLibInstall from any CGOS application. Do not remove the files afterwards because the driver must reside in the directory where it was initially installed.

## **Note**

*During installation, some keys are written to the registry to specify the location of the driver and the library. Once installed, moving the driver and/or the library to a new location will result in an inaccessible CGOS interface. Moreover, it's assumed that the driver (cgos.sys) and library (cgos.dll) resides in the same directory. However, if required the registry values can easily be removed by calling ConstibInstall(0).* 

## **2.3 Linux™**

<span id="page-12-3"></span>Extract the content of the archive cgoslx.tar.gz to a working folder of a Linux development host. On the Linux host, the kernel sources should be present. Before building the CGOS driver, a valid build of the kernel should have occurred. Refer to the instructions in the readme file for a detailed description of how to setup the driver.

## **2.4 QNX ®**

<span id="page-12-2"></span>Extract the content of the archive cgosqx.tar.gz to a working folder of a QNX Neutrino development host. Execute "make install" in the directory of the driver. Under QNX, drivers usually are executed at execution ring 3 (with restricted privileges). Due to this, the functionality of the CGOS API under QNX is slightly reduced for specific CPU architectures. If you would like to have more details about this, contact our technical support department by email at [support@congatec.com](mailto:support@congatec.com)

## **2.5 WindRiver VxWorks**

<span id="page-12-1"></span>The CGOS API for VxWorks is provided upon request. For more information contact our technical support department by email at [support@congatec.com](mailto:support@congatec.com)

## **2.6 On Time RTOS-32**

<span id="page-12-0"></span>Unzip the content of the archive CgosRt.zip to a working folder of a RTOS-32 development host. Follow the readme.txt file to setup the CGOS API.

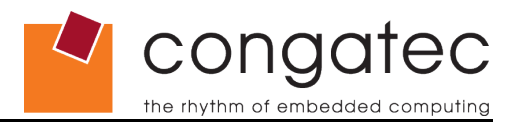

## <span id="page-13-3"></span>**3 Additional Programs**

## **3.1 CGOSDUMP**

<span id="page-13-2"></span>The CGOSDUMP.EXE tool prints out a lot of information about the CPU module and the CGOS interface itself, such as the BIOS version,serial number of the module, the CGOS driver and library version, the running time meter, available I2C buses and storage areas plus more.

It must be stated that CGOSDUMP.EXE is a sample program and was not designed to serve any applicable purpose. The source code has been provided for a better understanding of how this sample program works.

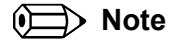

*The CGOSDUMP.EXE is a sample program that has been created strictly for the use of software developers and should never be distributed to end users in it's current form.*

## **3.2 CGOSMON**

<span id="page-13-1"></span>The CGOSMON.EXE tool provides information about the different voltage and temperature sensors on the CPU module.

Similar to CGOSDUMP.EXE, CGOSMON.EXE is a sample program and was not designed to serve any applicable purpose. The source code has been provided for a better understanding of how this sample program works.

## **Note**

*The CGOSMON.EXE is a sample program that has been created strictly for the use of software developers and should never be distributed to end users in it's current form.*

## **3.3 CGOSUNINST**

<span id="page-13-0"></span>When executing any CGOS application without proper installation of the CGOS API in a Windows environment, the system will dynamically install the drivers. In some cases this is not desired because the location of the driver files will be fixed by a registry entry. The cgosuninst tool can be used to remove all the CGOS related entries from the Windows registry. It's especially helpful when the location of the CGOS API files should be changed.

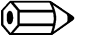

## **Note**

*The cgosuninst tool only removes the registry entries, files are not deleted or removed.*

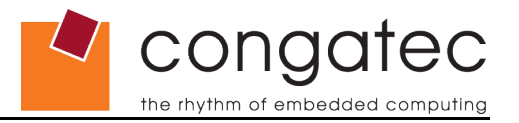

## <span id="page-14-1"></span>**4 Programming**

All the API functions are exported from the CGOS.DLL/cgos.so dynamic link library and UNICODE is supported. CGOS.DLL is binary compatible between Windows 9x and NT/2000/XP but a different version with the same name is made available for Windows CE.

In the INC and LIB directories you will find a header file  $c<sub>q</sub>$  and import library CGOS.LIB for C/C++. The cgos.h header file is the same for all Windows operating system variants.

Within the files of CGOSDUMP you will find a sample project, which demonstrates CGOS functionality under Microsoft Visual C++. Moreover, most of following source code examples are taken from CGOSDUMP.

## **4.1 Installing the DLL**

<span id="page-14-0"></span>In order to use another API it is necessary to initialize and install the DLL by using the CgosLibInitialize function. Additionally, it is also necessary to use the function CgosLibUninitialize before the application terminates. This guarantees that a proper resource cleanup has taken place before the actual termination of the application.

Code example for installing/removing the library:

```
if (!CgosLibInitialize()) {
   if (!CgosLibInstall(1)) {
       //error: the driver could not be installed. Check your rights.
      exit(-1); }
   // the driver has been installed
   if (!CgosLibInitialize()) {
       //error: the driver still could not be opened, a reboot might be required
      exit(-1); }
   }
// CgosLibInitialize successful
// open board, access watchdog & VGA functions, etc. 
... 
// close board
...
// remove DLL
CgosLibUninitialize();
```
There are some other function calls which belong to the library management:

- CgosLibGetVersion determines the version of the library
- CgosLibGetDrvVersion determines the version of the low level cgos driver

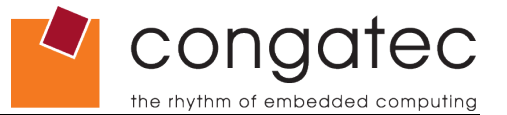

• CgosLibIsAvailable determines if the library is already installed

- CgosLibGetLastError returns the last interface error
- <span id="page-15-0"></span>
- CgosLibSetLastErrorAddress fills a variable with the last interface error

## **4.2 Obtaining Access to the congatec Module**

#### **Board Name**

In the CGOS concept, a system consist of one or more CGOS compliant boards. A board is a physical hardware component. Each board in the system is identified by a unique board name with a maximum size of CGOS\_BOARD\_MAX\_SIZE\_ID\_STRING characters.

#### <span id="page-15-1"></span>**Board Classes**

The class of the board describes the functionality the board offers. Currently, there are the classes CPU, VGA, and IO. In most cases, a physical board offers more functionality than that of just one single class. For instance the conga-X852 board offers CPU and VGA functionality. In the CGOS concept, therefore, each board has exactly one primary class and may have several secondary classes. In the case of the conga-X852, the primary class is of type CGOS\_BOARD\_CLASS\_CPU and the secondary class of type CGOS\_BOARD\_CLASS\_VGA. The function CgosBoardCount might be used to determine the number of boards either for a given class or the entire system.

Once the library is initialized, the API functions CqosBoardOpen or CgosBoardOpenByName are used to obtain a valid board handle. The board handle is the tight relation between the CGOS driver and the application until it is closed by CgosBoardClose.

Code example for opening/closing a CGOS board:

```
// board handle
HCGOS hCgos=0;
  open the board
if (!CgosBoardOpen(0,0,0,&hCgos)) {
     //error: could not open a board
 ...
 }
// put in your code here (e.g. setup & trigger the watchdog, etc.)
...
// close
if (hCgos) CgosBoardClose(hCgos);
```
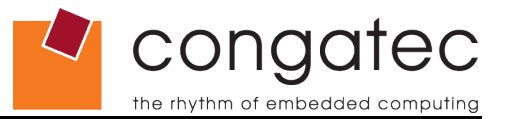

## **4.3 Generic Board Functions**

<span id="page-16-0"></span>Numerous CgosBoard\* functions are designed to allow you to retrieve general board class independent information about the board.

CgosBoardGetNamedetermines the version the board name for a given handle

The CgosBoardGetInfo function call is used to get the information about the current configuration and state of the board. It takes a pointer to an instance of structure CGOSBOARDINFO, which is defined as follows:

#### **CGOSBOARDINFO**

- unsigned long dwSize size of the structure itself, must be initialized with  $size of (CGOSBOARDINFO)$
- unsigned long dwFlags reserved. Always set to 0.
- char szReserved[CGOS\_BOARD\_MAX\_SIZE\_ID\_STRING] reserved. Always set to 0.
- char szBoard[CGOS BOARD MAX SIZE ID STRING] the name of the board, extracted from the BIOS id
- char szBoardSub[CGOS\_BOARD\_MAX\_SIZE\_ID\_STRING] the sub name of the board, extracted from the manufacturing data
- char szManufacturer[CGOS\_BOARD\_MAX\_SIZE\_ID\_STRING] the name of the board manufacturer, usually congatec
- CGOSTIME stManufacturingDate the date of manufacturing
- CGOSTIME stLastRepairDate the date of last repair
- char szSerialNumber[CGOS\_BOARD\_MAX\_SIZE\_SERIAL\_STRING] the serial number of the board, e.g. 000000050000
- unsigned short wProductRevision the product revision in ASCII notation, major revision in high-byte, minor revision in low-byte, e.g. 0x4130 for revision A.0
- unsigned short wSystemBiosRevision the revision of the system BIOS, major revision in high-byte, minor revision in low-byte, e.g. 0x0110 for revision 110
- unsigned short wBiosInterfaceRevision the revision of CGOS API BIOS interface, major revision in high-byte, minor revision in low-byte, e.g. 0x0100 for revision 100

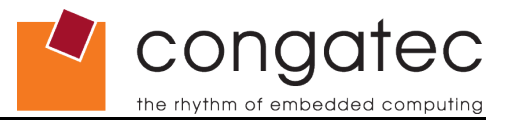

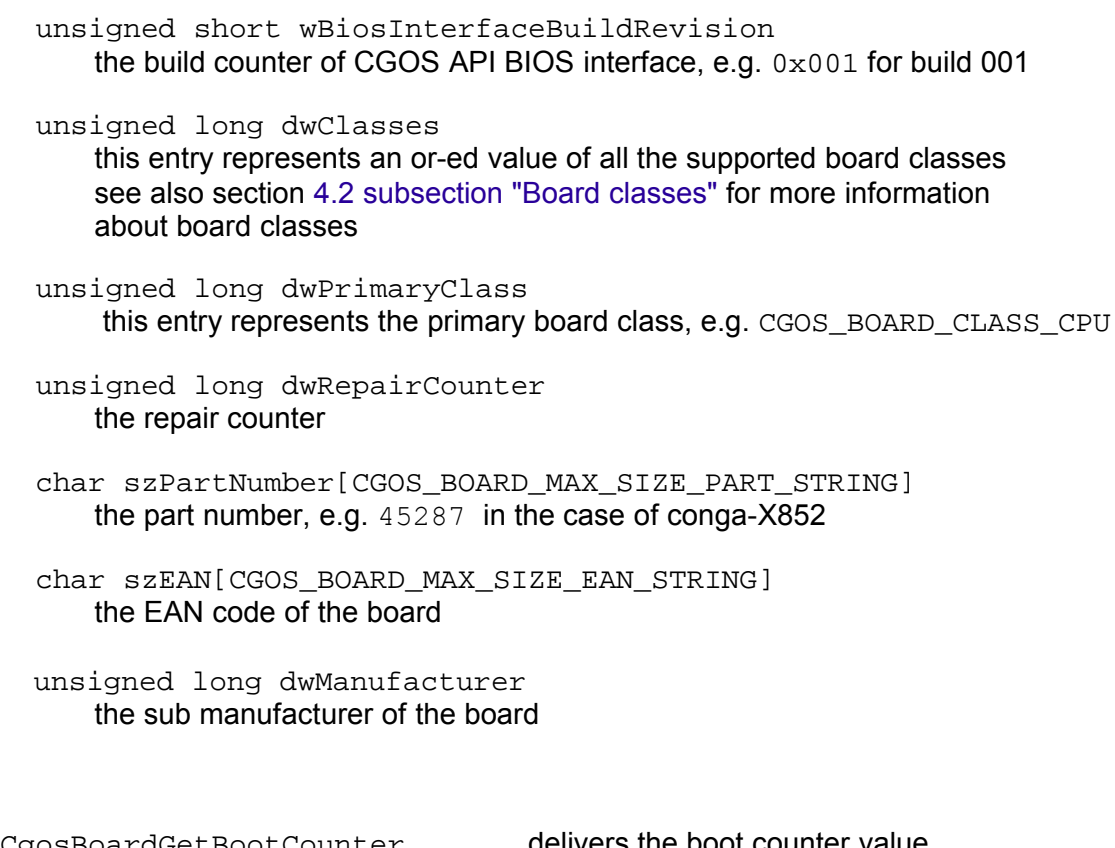

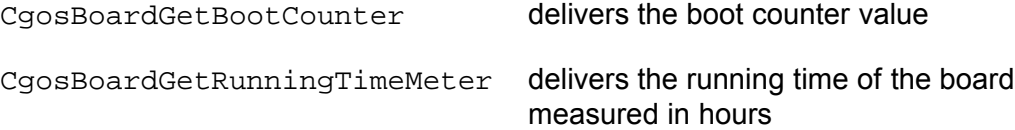

## **4.4 VGA Functions**

<span id="page-17-1"></span>Boards that belong to the VGA class utilize CgosVga\* functions, which are mostly used to control LCD backlight, brightness, and contrast.

## **4.4.1 VGA Board Types**

<span id="page-17-0"></span>Following VGA board types are defined depending on the functionality:

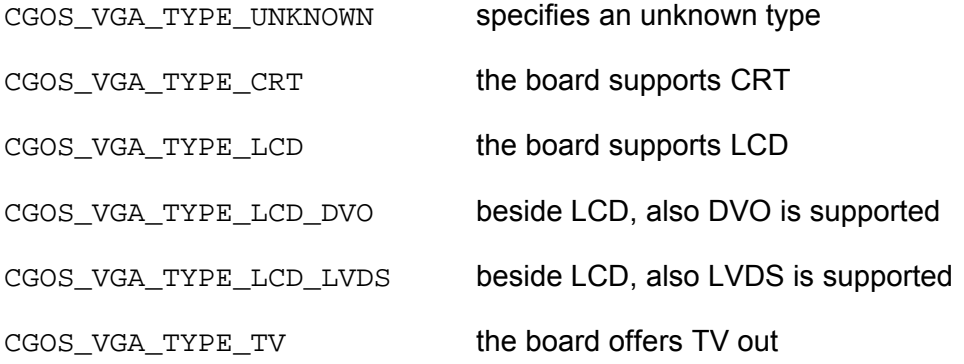

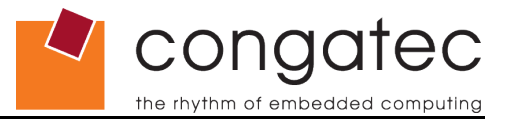

## **4.4.2 Information Structure**

<span id="page-18-0"></span>The CgosVgaGetInfo function call is used to get the information about the current configuration and state of the VGA board. It takes a pointer to an instance of structure CGOSVGAINFO, which is defined as follows:

#### **CGOSVGAINFO**

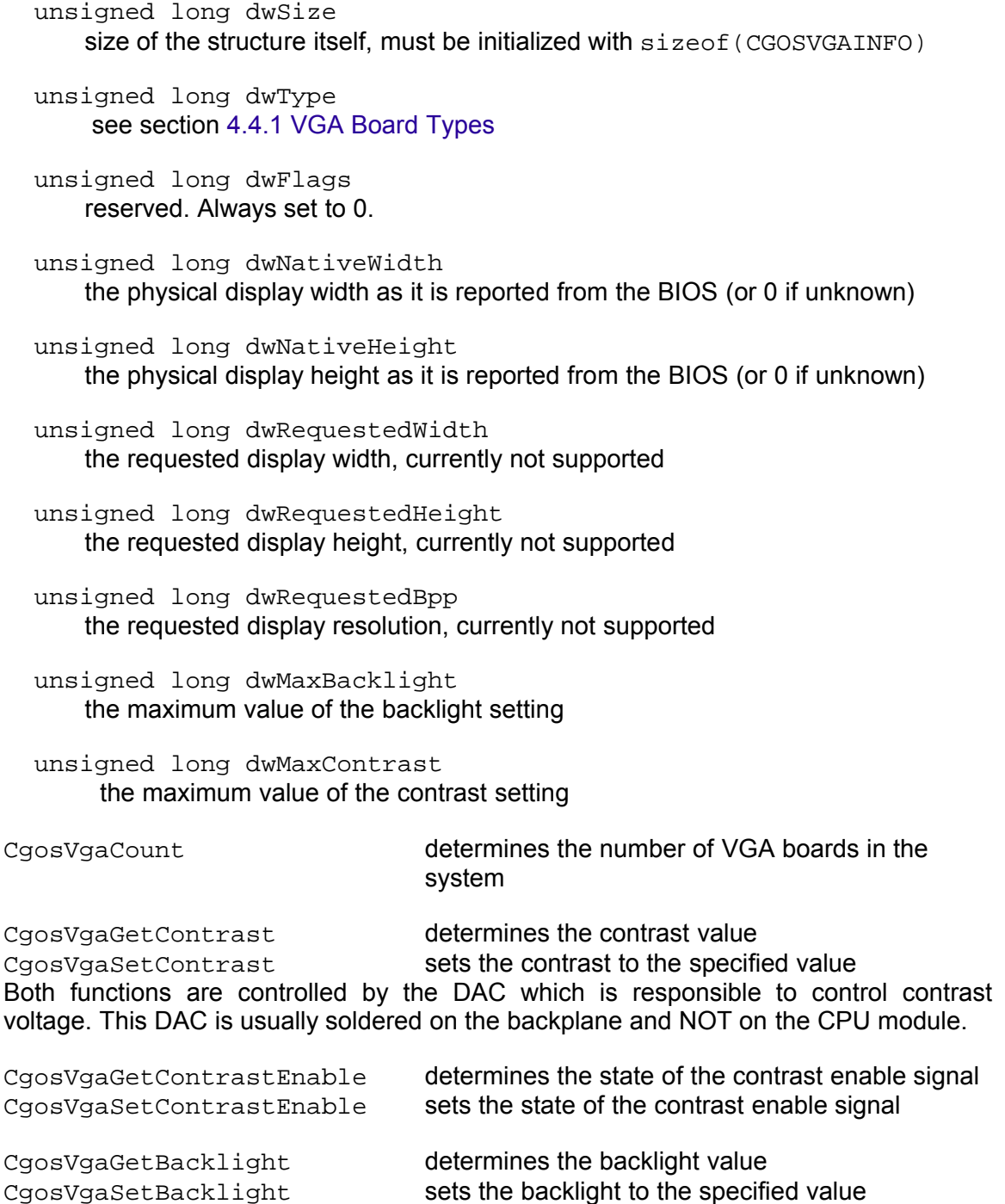

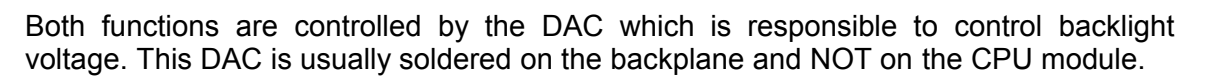

conaa

the rhythm of embedded

CgosVgaGetBacklightEnable determines the state of the backlight enable signal CgosVgaSetBacklightEnable sets the state of the backlight enable signal

 $C$ gos $V$ ga\* functions for backlight and contrast use percentage value from 0 to 100 to indicate brightness.

#### **4.5 I <sup>2</sup>C Bus Functions**

<span id="page-19-0"></span>congatec AG boards provide one or more I <sup>2</sup>C buses on the CPU module. Since the hardware implementation might change, the CgosI2C\* functions provide an abstracted software layer to access the connected devices. This makes software handling for the customer easier because the application software can be developed independently from the CPU board and even when upgrading the CPU module the application software shouldn't be affected.

Keep in mind that all these functions are intended for controlling external I <sup>2</sup>C bus devices. They shouldn't be used to access any congatec AG onboard devices because the addresses of these devices might differ from module to module or change in future. For onboard devices, you should use the appropriate CGOS functions like CgosVgaSetBacklight, etc.

Some CgosI2C\* functions expect a bAddr which is the 8 bit I<sup>2</sup>C address byte as it appears on the bus. The upper 7 bits contain the real address and bit 0 is used to indicate a read/write. It should be 0 on all functions except  $C_{9}$   $C_{8}$  and  $C_{1}$ . Whenever possible the byte is passed to the bus as this allows you to access some devices that are not truly I <sup>2</sup>C spec. compliant.

The CgosI2C\* Register functions contain a wReg parameter that is usually an 8 bit index within the device. The remaining bits are or-ed into the address to allow you to easily access EEPROMs.

The functions for accessing the I<sup>2</sup>C buses are CgosI2CRead, CgosI2CWrite, CgosI2CReadRegister, CgosI2CWriteRegister and CgosI2CWriteReadCombined.

While Cgos I2CRead only reads one byte directly from the specified address, CgosI2CReadRegister addresses a specific register in the device which is followed by a subsequent read of the registers content. The same applies to CgosI2CWrite and CgosI2CWriteRegister for write accesses.

The I²C bus specification defines two operating modes; the standard mode with a maximum clock frequency of 100 kHz and the fast mode with clock frequencies up to 400 kHz. congatec CPU modules are able to handle both modes. However, the higher frequencies also may require a more sophisticated hardware design (e.g. an active termination of the bus on the baseboard). The initial bus frequency is set to 100 kHz by default. With revision 1.3 of the CGOS API, three new functions have been introduced to control the clock frequency of the I <sup>2</sup>C bus:

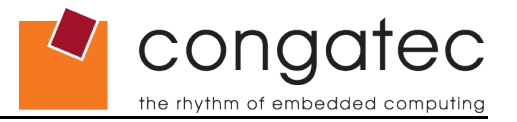

CgosI2CGetMaxFrequency returns the maximum speed of the bus, CgosI2CGetFrequency returns the current speed of the bus, CgosI2CSetFrequency is used to set the speed of the I2C bus.

#### **4.5.1 I <sup>2</sup>C bus types**

<span id="page-20-0"></span>The I <sup>2</sup>C buses are distinguished by their type:

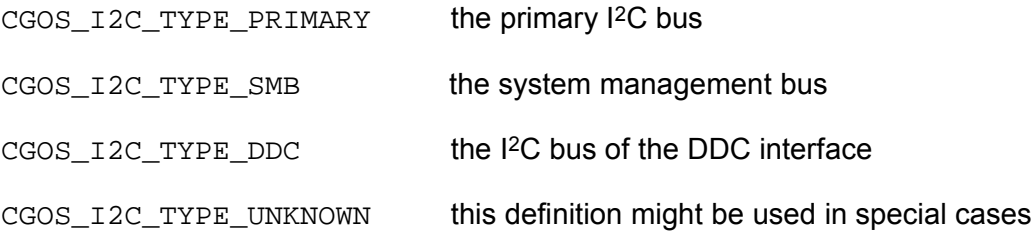

During any CgosI2C\* function call, the pure type is located in the high word and the enumerated unit number within that pure type (if more units of the same type exist) is located in the low word of parameter dwUnit.

## **Note**

*During an I²C bus enumeration, you may notice some I²C bus types that are neither documented herein nor in the CGOS header file, e.g. 0x00040000, 0x40040000, etc. These bus types are for congatec internal use only and are not meant for customer use.*

Code example for accessing the I²C bus:

```
unsigned long cnt;
unsigned long dwUnit;
unsigned long dwType;
unsigned char bEEPAddr = 0xA0;
unsigned char bData;
unsigned short wReg = 0x0;
cnt = CgosI2CCount(hCgos); /* determines the amount of available I2C interfaces */
/* navigate to the correct I2C bus ... */
for (dwUnit=0; dwUnit<cnt; dwUnit++) {
     dwType = CgosI2CType(hCgos, dwUnit);
     if(dwType == CGOS_I2C_TYPE_PRIMARY)
\overline{\mathcal{L}}/* read one byte from the primary I2C bus (I2C address 0xA0, register 0) */
               if(CgosI2CReadRegister(hCgos, dwUnit, (unsigned char) (bEEPAddr | 0x01), 
              wReg, &bdata))
{
                             /* 1 byte successfully read */
                              ...
                             return;
                      }
           }
}
```
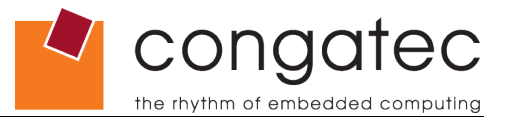

## **4.6 Storage Area Functions**

<span id="page-21-1"></span>Each board is usually equipped with a number of different storage areas. They may be located in Flash, EEPROM, CMOS RAM, etc. A storage area is defined as a portion of physical memory that can provide constant storage for the user's application. Every CgosStorageArea\* function call takes a type or a unit number as a second parameter, which identifies the affected area (see also section [5.1.4 Unit numbers\)](#page-35-0)

## **4.6.1 Storage area types**

<span id="page-21-0"></span>The storage areas are distinguished depending on their location in memory:

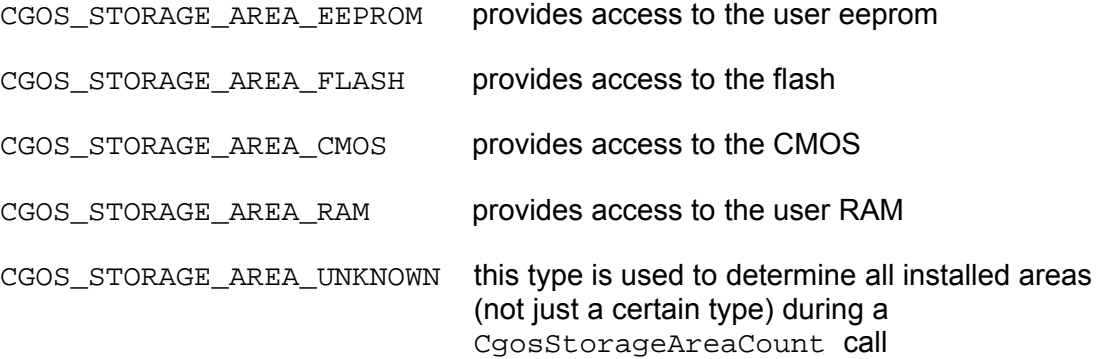

During any CgosStorageArea\* function call, the pure type is located in the high word and the enumerated unit number within that pure type (if more units of the same type exist) is located in the low word of parameter dwUnit.

For example, to select the 2<sup>nd</sup> flash area of the board, dwUnit would be:

dwUnit = CGOS\_STORAGE\_AREA\_FLASH | 0x01

Code example for accessing the storage areas:

```
unsigned long cnt;
unsigned long i;
unsigned long dwBlockSize;
unsigned long dwSize;
unsigned long dwUnit;
/* get information of the CGOS storage areas */
cnt=CgosStorageAreaCount(hCgos,0); \overline{A} determines the amount of available sorage areas */
/* for all storage areas ... */
for (i=0; i<cnt; i++) {
    dwUnit = CgosStorageAreaType(hCgos,i), /* determines the storage area number */
    dwBlockSize = CgosStorageAreaBlockSize(hCgos,dwUnit), /* determines the block size */<br>dwSize = CgosStorageAreaSize(hCgos,dwUnit) /* determines the size of the area */
    dwsize = CgosStorageAreaSize(hCgos, dwUnit) /* print out storage areas values here */
 ...
}
/* read some (10) user bytes from eeprom to buffer */
unsigned long len = 10;
char buf[10];
```
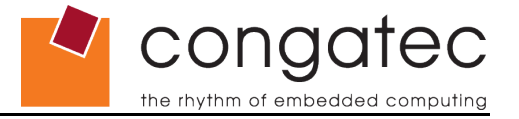

```
if (CgosStorageAreaRead(hCgos, CGOS_STORAGE_AREA_EEPROM, 0, buf, len))
{
     /* 10 User-Bytes successfully read */
     ...
}
```
Observe that the **input** dwUnit variable for CgosStorageAreaType can be either an index (as shown in the example above) or a particular storage area type as described in section [5.1.4 Unit numbers](#page-35-0)

## **4.7 Watchdog**

<span id="page-22-1"></span>Most congatec AG boards are equipped with a Watchdog component, which provides the opportunity to force the system into a defined state when the running application or the boot process has stopped or crashed.

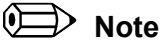

*Refer to the application note AN3\_Watchdog.pdf "congatec Watchdog features and implementation" to become more familiar with the basic Watchdog features, its implementations and the differences between the operation modes on different congatec products.*

The *congatec CGOS Library API* provides the following functions, which are used to control the behavior or to get information about the state of the Watchdog:

```
CgosWDogCount
CgosWDogIsAvailable
CgosWDogTrigger
CgosWDogGetConfigStruct
CgosWDogSetConfigStruct
CgosWDogSetConfig
CgosWDogDisable
CgosWDogGetInfo
```
## **4.7.1 Mode**

<span id="page-22-0"></span>The mode defines the major behavior of the watchdog:

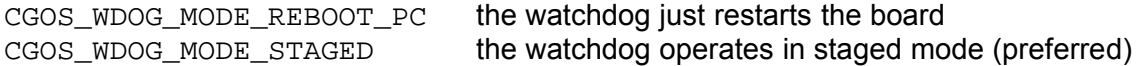

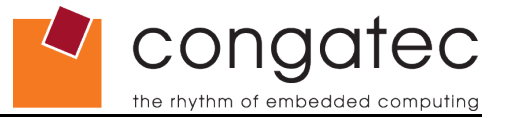

## **4.7.2 Operation Modes**

<span id="page-23-1"></span>In staged mode, the Watchdog might offer one or more various operation modes:

CGOS\_WDOG\_OPMODE\_DISABLED CGOS\_WDOG\_OPMODE\_ONETIME\_TRIG CGOS\_WDOG\_OPMODE\_SINGLE\_EVENT CGOS\_WDOG\_OPMODE\_EVENT\_REPEAT

The supported modes can be determined through the *CGOS Library API* function call CgosWDogGetInfo. The returned value CGOSWDINFO:dwOpModes represents a bit mask of all supported modes. To check if the "repeated event mode" is supported by the board controller watchdog, the following example can be used:

```
CGOSWDINFO dwi;
if (CgosWDogGetInfo(hCgos, CGOS_WDOG_TYPE_BC, &dwi))
{
     if (dwi.dwOpModes & (1<<CGOS_WDOG_OPMODE_EVENT_REPEAT))
       {
               /* watchdog supports repeated event mode */
       }
}
```
## **4.7.3 Events**

<span id="page-23-0"></span>An event is implemented by the onboard hardware during the situation when a Watchdog timeout occurs. Following events are defined:

CGOS\_WDOG\_EVENT\_INT defines a NMI or IRQ event

Depending on the hardware implementation, this event releases a NMI (non maskable interrupt) or an IRQ (normal hardware interrupt). It's up to the user to install an appropriate IRQ handler which is able to handle this type of event.

CGOS\_WDOG\_EVENT\_SCI defines a SMI or a SCI event

Depending on the hardware implementation, this event releases a SMI (system management interrupt) or a SCI (ACPI interrupt). It's up to the user to install an appropriate software handler which is able to handle this type of event.

CGOS\_WDOG\_EVENT\_RST defines a system reset event

This event issues a system reset. Depending on the hardware implementation, this reset will be applied to the complete system or only to parts of the system.

CGOS\_WDOG\_EVENT\_BTN defines a power button event

This event activates the power button signal. It can be used to switch off and even to switch on the board again in the case of a multistage Watchdog implementation.

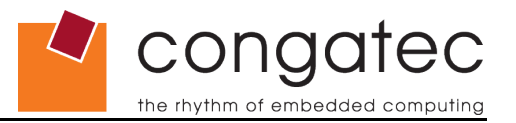

## **4.7.4 Stages**

<span id="page-24-2"></span>Depending on the implementation the Watchdog might offer multiple stages for executing events. Each stage has it's own timeout value and event definition. If a stage times out, the configured event for this stage will be executed and the next stage will be entered. This offers the ability to implement a more refined error handling.

It is possible to define IRQ as first stage event and power button as second stage event: If the timeout for the first stage occurs, an IRQ is generated and stage 2 becomes active. At the same time the appropriate IRQ handler will be activated and might solve the problem (e.g. by restarting a crashed application and triggering the Watchdog). If the triggering of the Watchdog doesn't occur and as well the second stage times out then the system will be shut down.

## **4.7.5 Watchdog Types**

<span id="page-24-1"></span>Following watchdog types are currently defined:

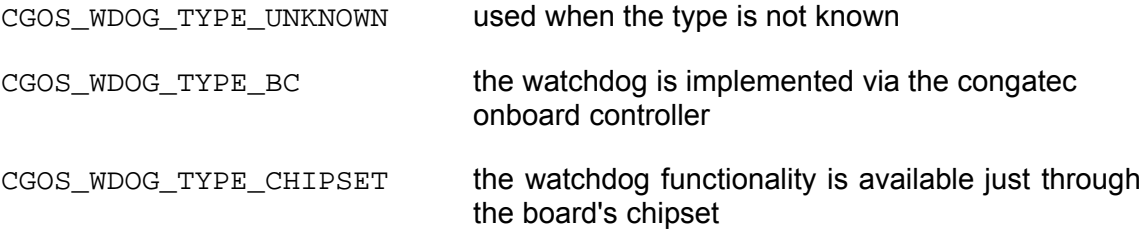

## **4.7.6 Information Structure**

<span id="page-24-0"></span>The CgosWDogGetInfo function call is used to get information about the current configuration and state of the Watchdog. It takes a pointer to an instance of structure CGOSWDINFO, which is defined as follows:

#### **CGOSWDINFO**

 unsigned long dwSize size of the structure itself, must be initialized with  $size of (CGOSWDINFO)$ 

 unsigned long dwFlags reserved. Always set to 0.

unsigned long dwMinTimeout

this value depends on the hardware implementation of the Watchdog and specifies the minimum value for the Watchdog trigger timeout.

unsigned long dwMaxTimeout

this value depends on the hardware implementation of the Watchdog and specifies the maximum value for the Watchdog trigger timeout.

unsigned long dwMinDelay

this value depends on the hardware implementation of the Watchdog and specifies the minimum value for the Watchdog enable delay.

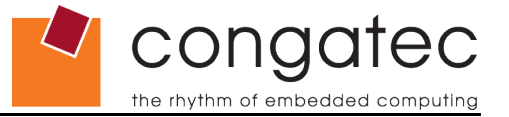

```
 unsigned long dwMaxDelay
    this value depends on the hardware implementation of the Watchdog and 
    specifies the maximum value for the Watchdog enable delay.
 unsigned long dwOpModes
    the mask of the supported operation modes, see section 4.7.2 Operation Modes
 unsigned long dwMaxStageCount
    the amount of supported Watchdog stages, see section 4.7.4 Stages
 unsigned long dwEvents
    the mask of the supported Watchdog events, see section 4.7.3 Events
 unsigned long dwType
```
see section [4.7.5 Watchdog Types](#page-24-1)

## **4.7.7 Configuration**

<span id="page-25-0"></span>The CgosWDogSetConfigStruct and CgosWDogGetConfigStruct function calls are used to set and to determine the Watchdog configuration. Both of them take a pointer to an instance of structure CGOSWDCONFIG which is defined as follows:

## **CGOSWDCONFIG**

```
 unsigned long dwSize
    size of the structure itself, must be initialized with sizeof (CGOSWDCONFIG)
```

```
 unsigned long dwTimeout
```
it specifies the value for the Watchdog timeout. It must be in the range CGOSWDINFO:dwMinTimeout and CGOSWDINFO:dwMaxTimeout. In case of multiple stages, this value is not used because the configuration occurs through the appropriate stage structure.

- unsigned long dwDelay this value specifies the value for the Watchdog enable delay, see also figure 1 or figure 2 from section [4.7.10 Watchdog Timing Chart](#page-27-0) .
- unsigned long dwMode the current mode, see section [4.7.1 Mode](#page-22-0)
- unsigned long dwOpMode the mask of the supported operation modes, see section [4.7.2 Operation Modes](#page-23-1) this value is only used in multistage mode

 unsigned long dwStageCount the number of available Watchdog stages, see section [4.7.4 Stages](#page-24-2) [t](#page-22-1)his value is only used in multistage mode

 CGOSWDSTAGE stStages[CGOS\_WDOG\_EVENT\_MAX\_STAGES] this array holds the state definition of each defined stage these values are only used in multistage mode

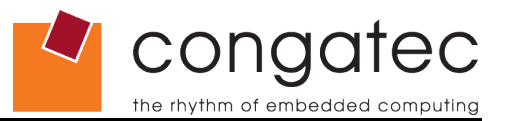

The CgosWDogSetConfig and the config structure contain time values with a millisecond resolution. timeout is the basic time during which a CgosWDogTrigger function must be called. delay adds an initial time period for the first trigger call.

In case of a multistage Watchdog implementation the array stStages of type CGOSWDSTAGE contains the stage structures which incorporates the timeout and event value for each stage. Refer also to figure 2 from section 4.7.10 [Watchdog](#page-27-0) Timing Chart and the definition below:

#### **CGOSWDSTAGE**

unsigned long dwTimeout it specifies the time value for the affected stage. The value must be in the range CGOSWDINFO:dwMinTimeout and CGOSWDINFO:dwMaxTimeout

 unsigned long dwEvent it contains the event definition for the affected stage, see section [4.7.3 Events](#page-23-0)

If the mode is set to staged then up to three stages can be defined. The stages are run in the order they are specified after each timeout value has expired without triggering the Watchdog.

## **Note**

*The* CgosWDogSetConfig *function call is provided for convenience. It offers a fast and easy way for setting up a single staged Watchdog without the necessity to handle a complex configuration structure. However, it's recommended to use* CgosWDogSetConfigStruct *to benefit from the features of a multistage Watchdog implementation.*

## **4.7.8 Triggering**

<span id="page-26-1"></span>After configuring the Watchdog by CgosWDogSetConfigStruct the application must continuously call CgosWDogTrigger that triggers the Watchdog.

## **4.7.9 Disabling the Watchdog**

<span id="page-26-0"></span>An enabled Watchdog can be disabled by calling CgosWDogDisable.

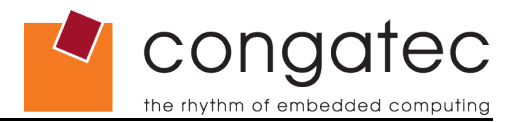

## **4.7.10 Watchdog Timing Chart**

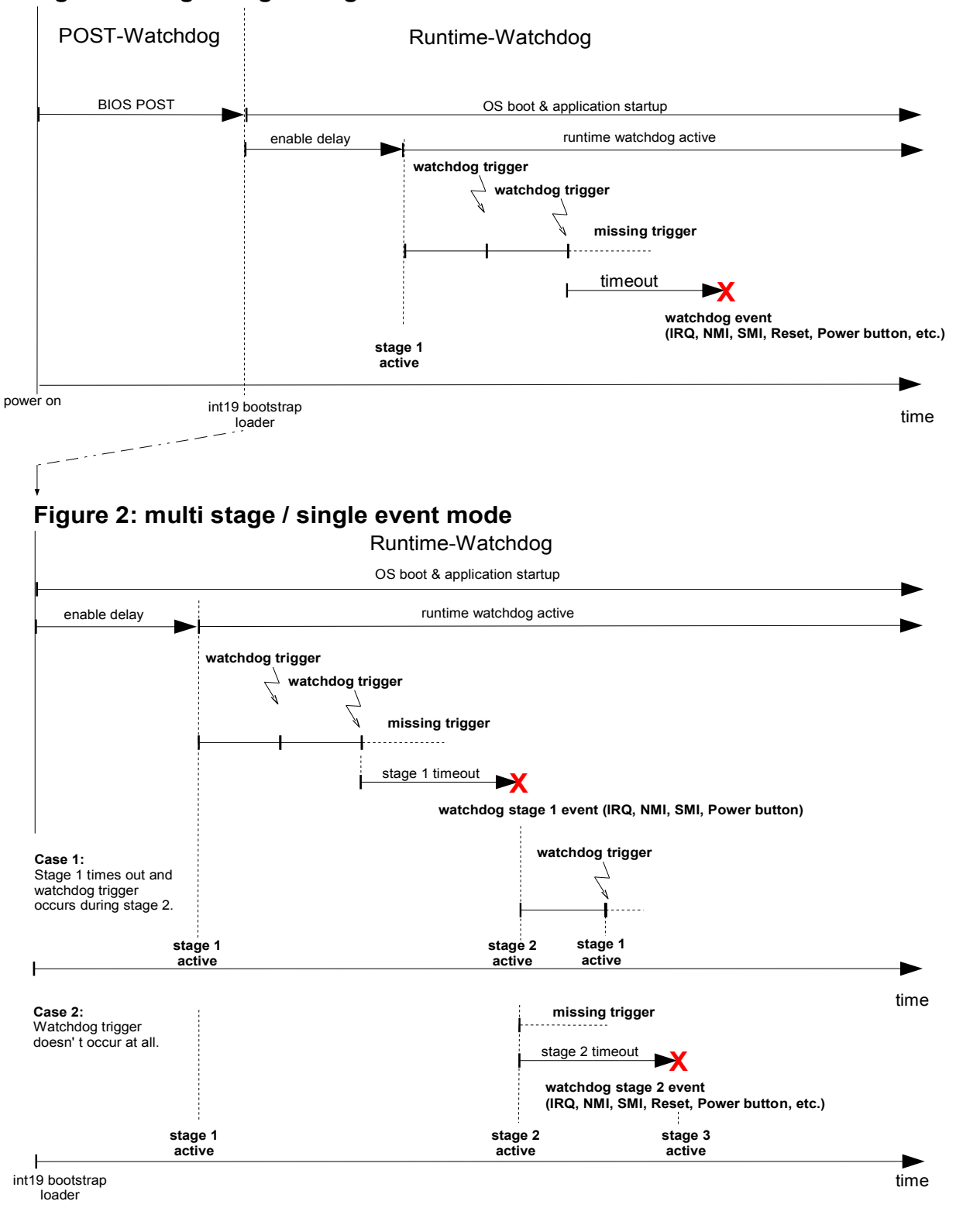

## <span id="page-27-0"></span>**Figure 1: single stage / single event mode**

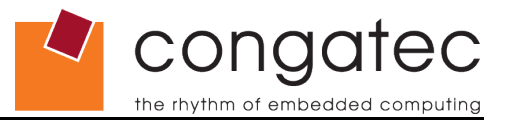

## **4.8 Hardware Monitoring**

<span id="page-28-1"></span>The CGOS interface provides access to hardware monitoring functions such as the voltage sensor, temperature sensor and fan control.

The function calls CgosVoltageGetCount, CgosTemperatureGetCount and CgosFanGetCount are used to determine the number of attached sensors per type.

The function calls CgosVoltageGetInfo, CgosTemperatureGetInfo and CgosFanGetInfo are used to determine the state and the configuration of an attached sensor.

The function calls CgosVoltageGetCurrent, CgosTemperatureGetCurrent and CgosFanGetCurrent are used to determine the actual measured value of an attached sensor.

## **4.8.1 Sensor Status Flags**

<span id="page-28-0"></span>The sensor status flags (unsigned long dwFlags), which are defined in the CGOS\*INFO structure, represent the capabilities of the related sensor. The status flags can be determined using a Cgos\*GetInfo function call. The following sensor status flags are defined:

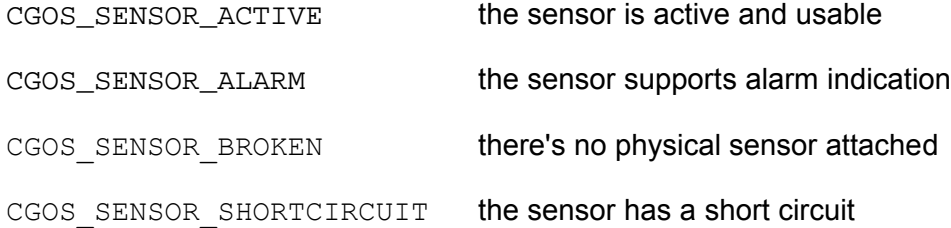

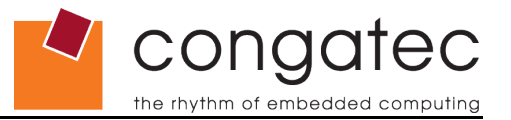

## **4.8.2 Temperature Sensor Types**

<span id="page-29-1"></span>The following types of temperature sensors are defined and are dependent on their location within the system:

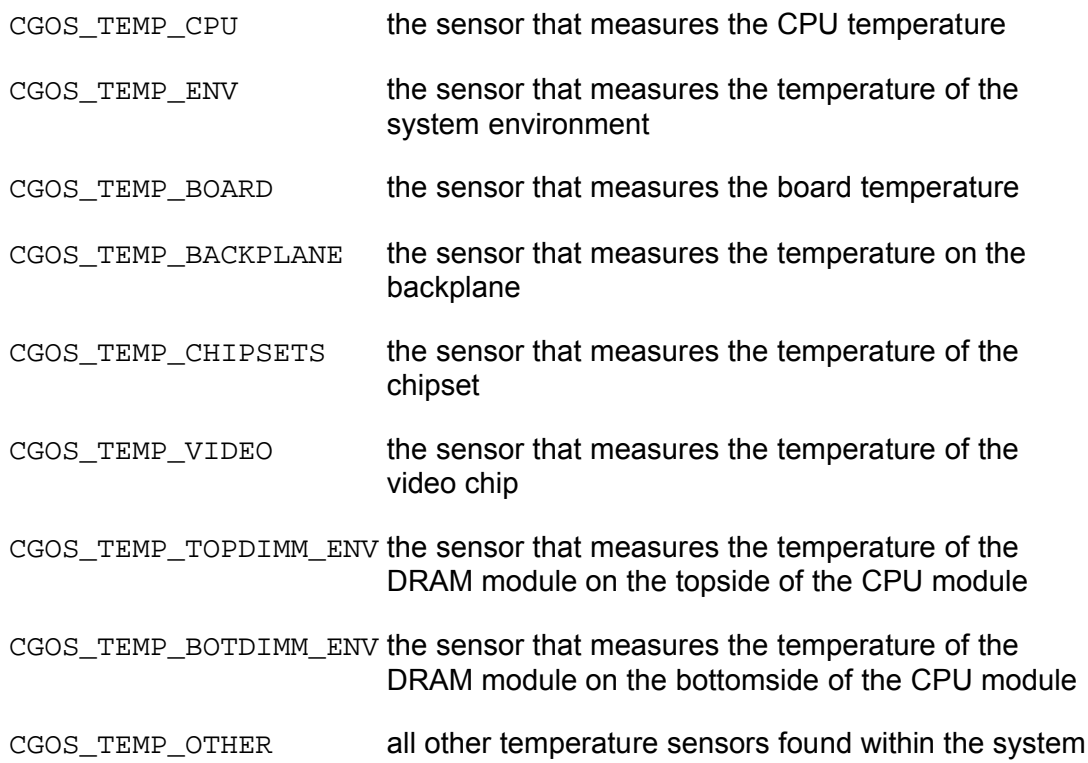

## **4.8.3 Temperature Information Structure**

<span id="page-29-0"></span>The CgosTemperatureGetInfo function call is used to get information about the current configuration and state of the temperature sensor. It takes a pointer to an instance of structure CGOSTEMPERARUREINFO, which is defined as follows:

#### **CGOSTEMPERATUREINFO**

 unsigned long dwSize size of the structure itself, must be initialized with sizeof(CGOSTEMPERATUREINFO)

 unsigned long dwType see section [4.8.2.Temperature Sensor](#page-29-1) Types

 unsigned long dwRes this value defines the granularity of the temperature sensor

 unsigned long dwMin this is the minimum value that can be measured by the sensor

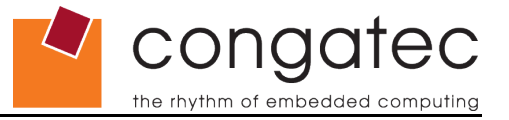

unsigned long dwMax

this is the maximum value that can be measured by the sensor

All temperature values are in units of 1/1000th degree centigrade.

## **4.8.4 Fan Sensor Types**

<span id="page-30-1"></span>The following types of fan sensors are defined and are dependent on their location within the system:

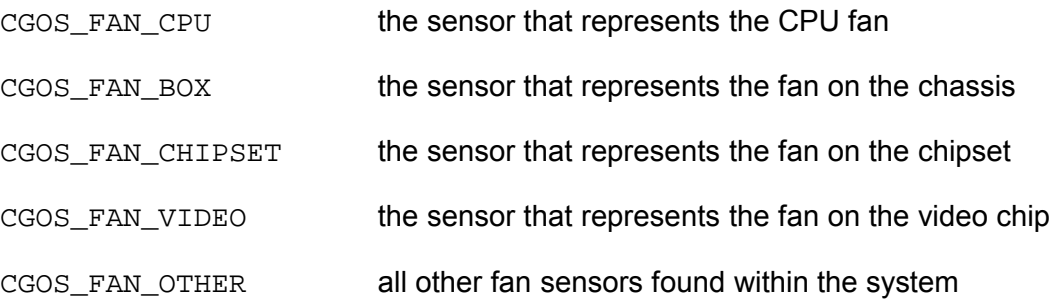

## **4.8.5 Fan Information Structure**

<span id="page-30-0"></span>The CgosFanGetInfo function call is used to get information about the current configuration and state of the fan control. It takes a pointer to an instance of structure CGOSFANINFO, which is defined as follows:

#### **CGOSFANINFO**

 unsigned long dwSize size of the structure itself, must be initialized with sizeof(CGOSFANINFO)

 unsigned long dwType see section [4.8.4.Fan Sensor](#page-30-1) Types

 unsigned long dwSpeedNom this value defines the nominal speed of the fan. If the value is -1 then the nominal speed is not supported or known

 unsigned long dwMin this is the minimum speed of the fan

 unsigned long dwMax this is the maximum speed of the fan

All fan speed values are in RPM (revolutions per minute).

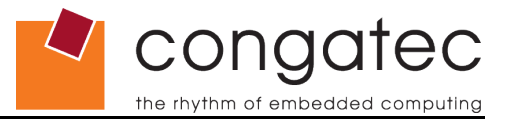

## **4.8.6 Voltage Sensor Types**

<span id="page-31-1"></span>The following types of voltage sensors are defined and are dependent on their location within the system:

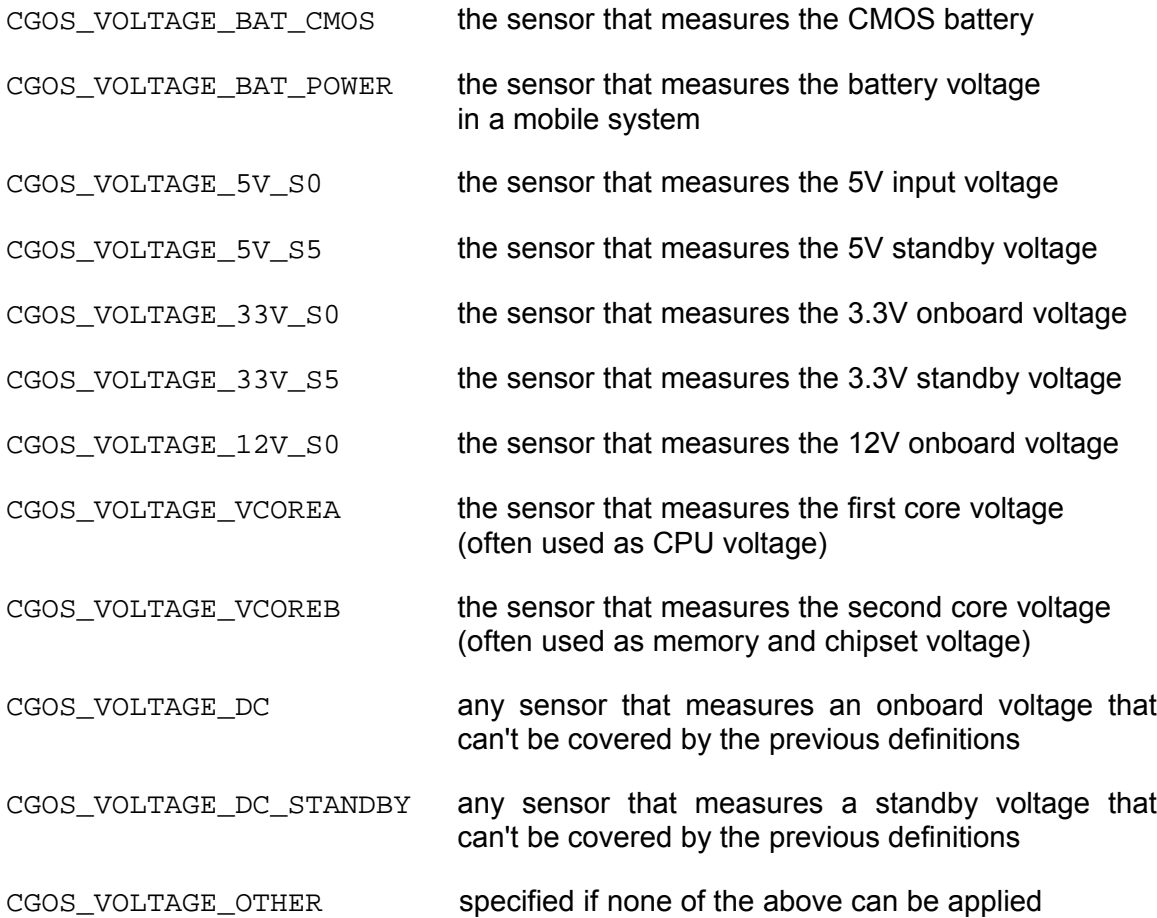

## **4.8.7 Voltage Information Structure**

<span id="page-31-0"></span>The CgosVoltageGetInfo function call is used to get information about the current configuration and state of the voltage control. It takes a pointer to an instance of structure CGOSVOLTAGEINFO, which is defined as follows:

#### **CGOSVOLTAGEINFO**

 unsigned long dwSize size of the structure itself, must be initialized with sizeof(CGOSVOLTAGEINFO)

 unsigned long dwType see section [4.8.5.Voltage Sensor](#page-31-1) Types

 unsigned long dwNom this value defines the nominal voltage of the sensor.

conaat the rhythm of embedded computir

If the value is -1 then the nominal voltage is not supported or known

```
 unsigned long dwRes
    this value defines the granularity of the voltage sensor
 unsigned long dwMin
    this is the minimum value that can be determined by the sensor
```
 unsigned long dwMax this is the maximum value that can be determined by the sensor

All of the above mentioned voltage values are in units of 1/1000th volt.

Code example to enumerate through all the voltage sensors:

```
static CGOSVOLTAGEINFO voltageInfo = {0};
          unsigned long i, setting, status, monCount = 0;
          voltageInfo.dwSize = sizeof (voltageInfo);
          monCount = CasVoltaaeCount(hCaos); printf("\nNumber of voltage monitors: %d\n", monCount);
          if(monCount != 0)\left\{ \begin{array}{cc} 0 & 0 & 0 \\ 0 & 0 & 0 \\ 0 & 0 & 0 \\ 0 & 0 & 0 \\ 0 & 0 & 0 \\ 0 & 0 & 0 \\ 0 & 0 & 0 \\ 0 & 0 & 0 \\ 0 & 0 & 0 \\ 0 & 0 & 0 \\ 0 & 0 & 0 \\ 0 & 0 & 0 & 0 \\ 0 & 0 & 0 & 0 \\ 0 & 0 & 0 & 0 \\ 0 & 0 & 0 & 0 & 0 \\ 0 & 0 & 0 & 0 & 0 \\ 0 & 0 & 0 & 0 & 0 \\ 0 & 0 & 0 & 0 & 0 \\ 0 & 0 & 0 & 0 & 0for(i = 0; i < monCount; i+1)
\left\{ \begin{array}{cc} 0 & 0 & 0 \\ 0 & 0 & 0 \\ 0 & 0 & 0 \\ 0 & 0 & 0 \\ 0 & 0 & 0 \\ 0 & 0 & 0 \\ 0 & 0 & 0 \\ 0 & 0 & 0 \\ 0 & 0 & 0 \\ 0 & 0 & 0 \\ 0 & 0 & 0 \\ 0 & 0 & 0 \\ 0 & 0 & 0 & 0 \\ 0 & 0 & 0 & 0 \\ 0 & 0 & 0 & 0 \\ 0 & 0 & 0 & 0 & 0 \\ 0 & 0 & 0 & 0 & 0 \\ 0 & 0 & 0 & 0 & 0 \\ 0 & 0 & 0 & 0 & 0 \\ 0 & 0 if(CgosVoltageGetInfo(hCgos, i, &voltageInfo))
 {
                        printf("Voltage monitor %d information:\n", i);
printf("Type: %d\n", voltageInfo.dwType);
printf("Resolution: %d\n", voltageInfo.dwRes);
printf("Nominal value: %d\n", voltageInfo.dwNom);
printf("Max. Value: %d\n", voltageInfo.dwMax);
printf("Min. Value: %d\n", voltageInfo.dwMin);
 }
                   if(CgosVoltageGetCurrent(hCgos, i, &setting, &status))
\{ printf("\n");
                       printf("Current setting: %d\n", setting);<br>printf("Current status: %d\n", status);
                        printf("Current status:
 }
                  printf("\nPress key to continue...\n");
           getch();
 }
 }
```
## **4.9 GPIO Functions**

<span id="page-32-0"></span>Various industrial standards, such as COM Express™, specify pins for general purpose I/Os. The CGOS interface provides functions to control these hardware GPIO pins.

The function call CgosIOCount is used to determine the amount of available GPIO units. Each GPIO unit is able to handle up to 32 GPIs/GPOs/GPIOs.

Similar to each other group of functions, a call of CgosIOIsAvailable is used to determine the availability of the desired GPIO unit.

With the function calls CgosIORead and CgosIOWrite, it is possible to read from or write to the GPIO pins.

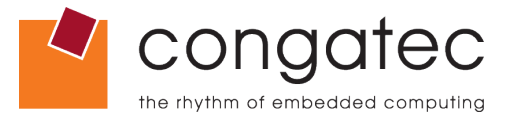

CgosIOGetDirectionCaps returns the direction capabilities of the pins handled by the selected GPIO unit. A bit set in the input pin field indicates that this bit can handle a GPI. A bit set in the output pin field indicates that this bit can handle a GPO. A bit set in input and output pin field indicates that the corresponding pin's direction can be changed, i.e. this bit handles a GPIO. A bit set only in the input pin field handles a hardwired GPI. A bit set only in the output pin field handles a hardwired GPO. Bit positions set neither in the input nor the output pin fields have no corresponding pin at all.

The function call CgosIOGetDirection returns the current direction of the GPIO pins. A bit set to 1 in this field indicates that the respective pin is configured as an input while a bit set to 0 indicates that the respective pin is configured as an output. Notice that the binary values for pins that are not implemented are unspecified and can be either 0 or 1. Therefore, it's recommended to cross check the result of CgosIOGetDirection with the result of CgosIOGetDirectionCaps.

Example:

```
 unsigned long ulCurrentPinDirection;
        unsigned long ulInputPins, ulOutputPins;
        unsigned long ulInputValue, ulOutputValue;
        if(CgosIOGetDirectionCaps(hCgos, ulUnit, &ulInputPins, &ulOutputPins))
             {
               /* if the result is: ulInputPins = 0 \times 0000000F, ulOutputPins = 0 \times 0000000F0 */
               /* then *//* pins 0 ... 3 are GPIs (general purpose inputs) */ /* pins 4 ... 7 are GPOs (general purpose outputs) */
                if(CgosIOGetDirection(hCgos, ulUnit, &ulCurrentPinDirection))
 {
                        /* all availabe & configured input pins */
                     ulInputPins &= ulCurrentPinDirection;
                        /* all availabe & configured output pins */
                     ulOutputPins &= ~ulCurrentPinDirection;
                      /* get the value of the input pins */
                     CgosIORead(hCgos, ulUnit, &ulInputValue);
                        set the value of the output pins (e.g. all to 1) */ulOutputValue = ulOutputPins;CgosIOWrite(hCgos, ulUnit, ulOutputValue);
 }
              }
```
Furthermore, CgosIOSetDirection is used to change the direction of a GPIO pin. Notice that changing the pin direction configuration is not supported for the COM Express™ GPIO unit as GPI/GPO configuration is fixed by spec./design. Therefore, the respective function will fail for COM Express™ and is only added here for completeness.

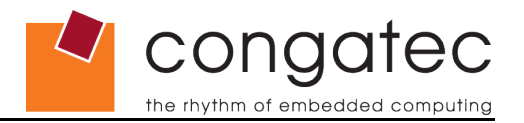

## <span id="page-34-1"></span>**5 CGOS Library API Programmer's Reference**

## **5.1 General**

<span id="page-34-0"></span>The CGOS (congatec operating system) Library API provides access to congatec specific board information and features.

The API is compatible and identical across all congatec boards and all supported operating systems. It is divided into function groups for:

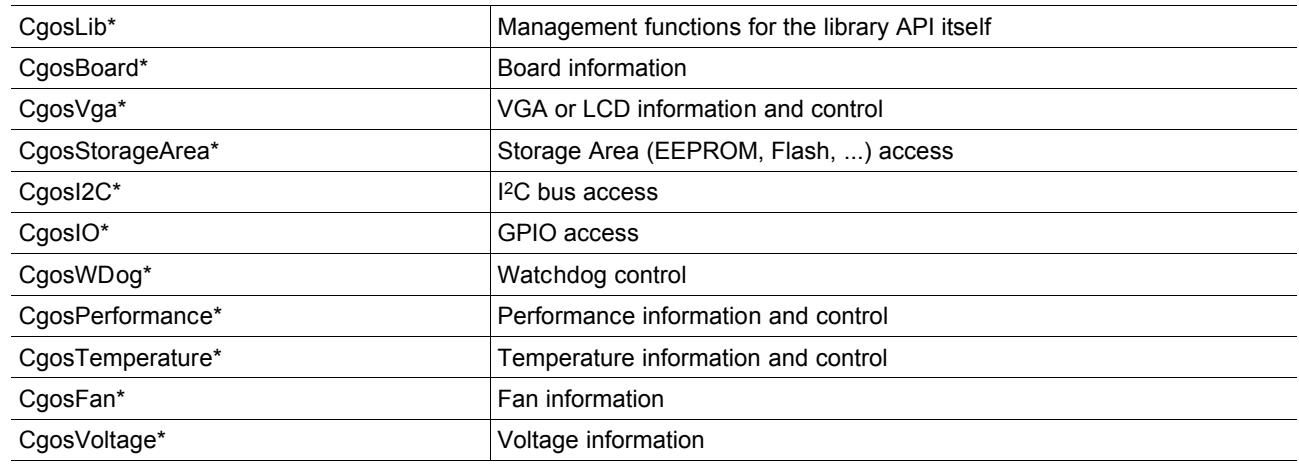

## **Note**

*The function group for Performance is not available in the currently released CGOS API. When calling these functions the result will be 0 (failure).*

All of them provide a Cgos\*Count () function to retrieve the number of available units. All other functions within that group require a  $dwUnit$  parameter. In all cases this can simply be the zero based unit number.

Some functions and structures contain version numbers. All 16 bit version numbers contain the major number in the high byte and the minor in the low byte in BCD. BIOS and board controller version numbers should simply be treated as 3 BCD digits as only that combination together with the board name yields useful information.

All 32 bit version numbers contain the 16 bit version number in the high word and a build or subversion number in the low word.

For function call details and parameters also refer to the cgos.h header file.

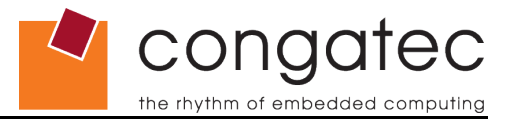

## **5.1.1 Return Values**

<span id="page-35-3"></span>Unless they return a count or version number, all Cgos\* functions return 1 for success and 0 for failure. Other return values are stored in pointers passed to the function.

## **5.1.2 Board Classes**

<span id="page-35-2"></span>In a system with several CGOS compliant boards, the board class is used to distinguish between the hardware types of the installed boards. Currently, board classes are defined for CPU, VGA and IO boards, respectively:

CGOS\_BOARD\_CLASS\_CPU CGOS\_BOARD\_CLASS\_VGA CGOS\_BOARD\_CLASS\_IO

## **5.1.3 Information Structures**

<span id="page-35-1"></span>The API defines several information structures in cgos.h They are used to store the returned values during Cgos\*GetInfo calls. Before using these structures, the dwSize entry of each info structure must be initialized with the size of the structure itself  $(sizeof(CGOS*INFO))$ . This provides independence between the application and the library if the structure is extended in future releases of the library.

## **5.1.4 Unit numbers**

<span id="page-35-0"></span>Almost all function calls take a unique unit number that is used to identify a dedicated unit. Usually the unit number is between 0 and the return value -1 of the related  $Cqos*Count$  function call. It can be taken as an index for devices of the same type. The following example shows how to determine the current value of the CPU temperature sensor:

#### Example 1.

```
static CGOSTEMPERATUREINFO temperatureInfo = {0};
          unsigned long dwUnit, monCount = 0, dwTemp, dwState;
          temperatureInfo.dwSize = sizeof (temperatureInfo);
          // determine number of temperature sensors
          monCount = CqosTemperatureCount(hCqos); printf("Number of temperature monitors: %d\n", monCount);
           if(monCount != 0)
\left\{ \begin{array}{cc} 0 & 0 \\ 0 & 0 \end{array} \right\} for(dwUnit = 0; dwUnit < monCount; dwUnit++)
\left\{ \begin{array}{cc} 0 & 0 & 0 \\ 0 & 0 & 0 \\ 0 & 0 & 0 \\ 0 & 0 & 0 \\ 0 & 0 & 0 \\ 0 & 0 & 0 \\ 0 & 0 & 0 \\ 0 & 0 & 0 \\ 0 & 0 & 0 \\ 0 & 0 & 0 \\ 0 & 0 & 0 \\ 0 & 0 & 0 \\ 0 & 0 & 0 & 0 \\ 0 & 0 & 0 & 0 \\ 0 & 0 & 0 & 0 \\ 0 & 0 & 0 & 0 & 0 \\ 0 & 0 & 0 & 0 & 0 \\ 0 & 0 & 0 & 0 & 0 \\ 0 & 0 & 0 & 0 & 0 \\ 0 & 0 if(CgosTemperatureGetInfo(hCgos, dwUnit, &temperatureInfo))
 {
                     if (temperatureInfo.dwType == CGOS_TEMP_CPU)
                     {
                                // temperatureInfo now contains the info structure of the cpu sensor
                                // dwUnit points to the cpu temperature sensor
                                if (CgosTemperatureGetCurrent(hCgos, dwUnit, &dwTemp, &dwState)
                                {
                                           // dwTemp and dwState contain the actual values of the cpu sensor
                                }
                    }
                  }
             }
 }
```
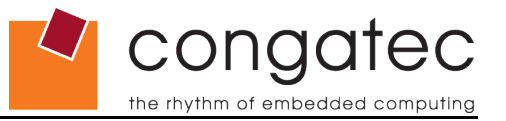

A device enumeration can always be set up as shown above. Additionally, some function calls such as all of the  $C$ gosStorageArea\* and CgosI2C<sup>\*</sup> function calls can take a type number as  $dwUnit$  parameter.

The following examples used to determine the storage area size of the user EEPROM (type CGOS\_STORAGE\_AREA\_EEPROM) are equivalent:

#### Example 2.

```
unsigned long dwUnit;
unsigned long dwSize;
unsigned long areaCount = CgosStorageAreaCount(hCgos, CGOS STORAGE AREA UNKNOWN);
for(dwUnit = 0; dwUnit < areaCount; dwUnit++)
{
        if (CgosStorageAreaType(hCgos,dwUnit) == CGOS_STORAGE_AREA_EEPROM))
       {
          dwSize = CgosStorageAreaSize(hCgos,dwUnit);
       }
}
```
#### Example 3.

```
unsigned long dwSize;
dwSize = CgosStorageAreaSize(hCgos, CGOS_STORAGE_AREA_EEPROM);
```
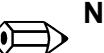

## **Note**

*The device enumeration as shown in Example 1 is the preferred way to obtain access to the unit information and works for all function groups. Example 3 shows a convenient way to access the unit through its type definition but keep in mind that this method is not available for all function groups.*

## **5.2 Function Group CgosLib\***

<span id="page-36-1"></span>The CgosLib\* functions are used to initialize and to remove the CGOS Library. The library provides the basic layer for the application to access all the CGOS API functions. The library must be installed before any call to CGOS API functions can be executed successfully.

## **5.2.1 CgosLibGetVersion**

<span id="page-36-0"></span>*CGOS API version* 1.00.000 and later

*Declaration* ulong CgosLibGetVersion(void)

#### *Remark*

Returns the version of the CGOS API library. This 32 bit version number contains the 16 bit version number in the high word and a build or subversion number in the low word.

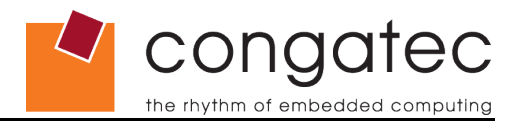

## **5.2.2 CgosLibInitialize**

<span id="page-37-3"></span>*CGOS API version* 1.00.000 and later

*Declaration* bool CgosLibInitialize(void)

*Remark* Initializes the CGOS API library.

## **5.2.3 CgosLibUninitialize**

<span id="page-37-2"></span>*CGOS API version* 1.00.000 and later

*Declaration* bool CgosLibUninitialize(void)

*Remark* De-initializes the CGOS API library and removes it from memory.

## **5.2.4 CgosLibIsAvailable**

<span id="page-37-1"></span>*CGOS API version* 1.00.000 and later

#### *Declaration* bool CgosLibIsAvailable(void)

#### *Remark*

Checks if the CGOS API library has already been initialized by a prior call to function CgosLibInitialize.

## **5.2.5 CgosLibInstall**

<span id="page-37-0"></span>*CGOS API version* 1.00.000 and later

*Declaration* bool CgosLibInstall(unsigned int install)

## *Input*

install  $1 -$  installs the low level CGOS driver

0 – removes the low level CGOS driver

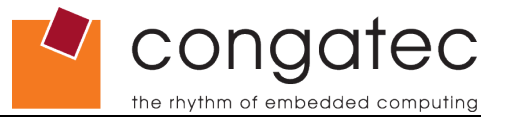

#### *Remark*

This function can be used to install the low level CGOS driver if a prior call of CgosLibInitialize failed.

Keep in mind that you might need administrative privileges for executing this function successfully.

See also section 4.1 [Installing](#page-14-0) the DLL for a more detailed description about installing the CGOS API library.

## **5.2.6 CgosLibGetDrvVersion**

<span id="page-38-1"></span>*CGOS API version* 1.00.000 and later

*Declaration* ulong CgosLibGetDrvVersion(void)

*Remark* Returns the version of the low level CGOS driver.

## **5.2.7 CgosLibGetLastError**

<span id="page-38-0"></span>*CGOS API version* 1.02.000 and later

*Declaration* ulong CgosLibGetLastError(void)

#### *Remark*

Returns the last known error code of the low level CGOS driver. Notice that this function really delivers the code of the last known CGOS driver error and not the result of the last CGOS API function call. A succeeding CGOS API call doesn't affect the return value of this function.

The following error codes are currently defined:

#### description error code

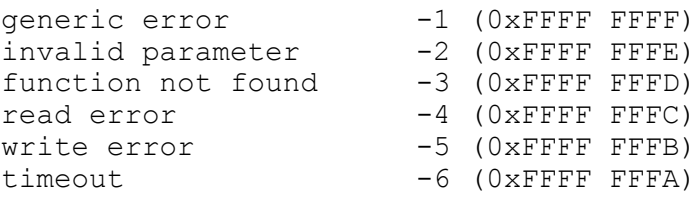

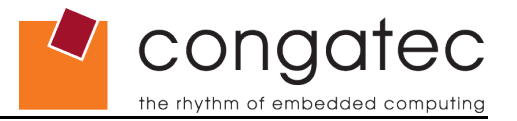

## **5.2.8 CgosLibSetLastErrorAddress**

<span id="page-39-2"></span>*CGOS API version* 1.02.000 and later

*Declaration*

bool CgosLibSetLastErrorAddress(unsigned long \*pErrNo)

*Input*

pErrNo buffer where the error code will be stored

#### *Remark*

With this function it's possible to specify a local memory location in the context of the application where the last error code will be stored. It provides a convenient way of implementing error handling without calling the CgosLibGetLastError function after each regular CGOS API function call.

<span id="page-39-1"></span>See section [5.2.7.CgosLibGetLastError](#page-38-0) for a detailed list of valid error codes.

## **5.3 Function Group CgosBoard\***

The CgosBoard\* routines are used to obtain a handle to a dedicated board and specific board information like the number of boots or the total running time.

## **5.3.1 CgosBoardCount**

<span id="page-39-0"></span>*CGOS API version* 1.00.000 and later

#### *Declaration*

ulong CgosBoardCount(unsigned long dwClass,unsigned long dwFlags)

#### *Input*

dwClass the hardware class of the board, see also [4.2 subsection "Board classes"](#page-15-1) dwFlags either CGOS\_BOARD\_OPEN\_FLAGS\_DEFAULT\_ON CGOS\_BOARD\_OPEN\_FLAGS\_PRIMARYONLY

> CGOS\_BOARD\_OPEN\_FLAGS\_DEFAULT counts all boards of the given hardware class

> CGOS\_BOARD\_OPEN\_FLAGS\_PRIMARYONLY counts only boards which primary board class matches the given hardware class

### *Remark*

Returns the number of installed CGOS compliant boards with the specified board class dwClass. In case of dwClass is 0, the total number of boards in the system will be returned.

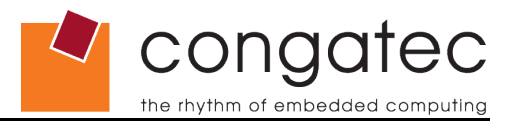

## **5.3.2 CgosBoardOpen**

<span id="page-40-1"></span>*CGOS API version* 1.00.000 and later

#### *Declaration*

bool CgosBoardOpen(unsigned long dwClass, unsigned long dwNum, unsigned long dwFlags, HCGOS \*phCgos)

#### *Input*

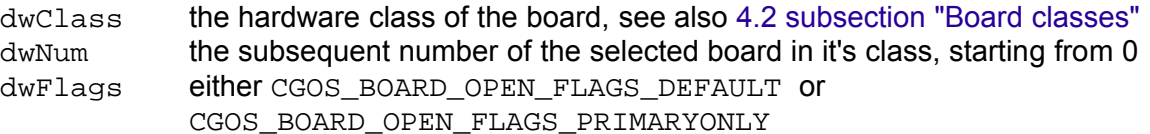

CGOS\_BOARD\_OPEN\_FLAGS\_DEFAULT scans for all boards of the specified hardware class, regardless if it's the primary class or the secondary class

CGOS\_BOARD\_OPEN\_FLAGS\_PRIMARYONLY scans for boards which primary board class matches the specified hardware class

phCgos buffer where the board handle will be stored

#### *Remark*

Each CGOS compliant board in the system will be addressed by its own unique board handle. This function is used to open such a board and to obtain a valid board handle. If there is more then one CGOS board in the system, each board can be individually selected by its board class dwClass and a subsequent enumeration of dwNum. On success, the function returns the board handle in  $*$ phCgos.

CGOS\_BOARD\_OPEN\_FLAGS\_PRIMARYONLY might be used for dwFlags to select a board of a dedicated board class. Together with an enumerated counter starting from 0 the board can be addressed exactly. For instance, the call to open the  $2<sup>nd</sup>$  (cgos compliant) vga board would be:

HCGOS hcgos;

CgosBoardOpen(CGOS\_BOARD\_CLASS\_VGA,1,CGOS\_BOARD\_OPEN\_FLAGS\_PRIMARYONLY,&hcgos);

## **5.3.3 CgosBoardOpenByName**

<span id="page-40-0"></span>*CGOS API version* 1.00.000 and later

#### *Declaration*

bool CgosBoardOpenByName(const char \*pszName, HCGOS \*phCgos)

*Input*

pszName the name of the board, e.g. "X855" in case of conga-X855 CPU module

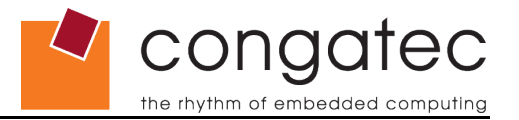

phCGOS buffer where the board handle will be stored

#### *Remark*

This function behaves like CgosBoardOpen except that the board is specified by its name. On success, the function returns the board handle in \*phCgos.

## **5.3.4 CgosBoardClose**

<span id="page-41-2"></span>*CGOS API version* 1.00.000 and later

*Declaration* bool CgosBoardClose(HCGOS hCgos)

*Input*

hCgos the board handle

#### *Remark*

Closes a board which was previously opened by either CgosBoardOpen or CgosBoardOpenByName.

## **5.3.5 CgosBoardGetName**

<span id="page-41-1"></span>*CGOS API version* 1.00.000 and later

*Declaration*

bool CgosBoardGetName(HCGOS hCgos, const char \*pszName, unsigned long dwSize)

#### *Input*

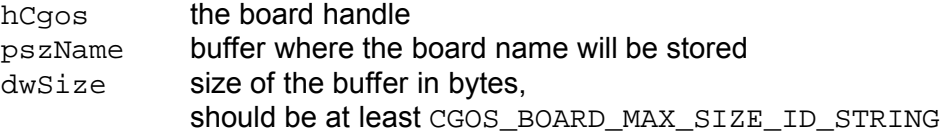

#### *Remark*

Determines the name of the board addressed by hCgos.

## **5.3.6 CgosBoardGetInfo**

<span id="page-41-0"></span>*CGOS API version* 1.00.000 and later

#### *Declaration*

bool CgosBoardGetInfo(HCGOS hCgos, CGOSBOARDINFO \*pBoardInfo)

## *Input*

hCgos the board handle pBoardInfo the buffer where the board information will be stored

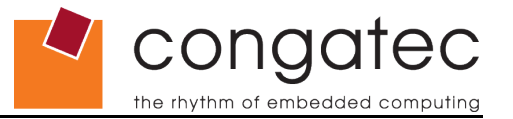

*Remark*

Gets the board information of a CGOS API compliant board addressed by hCgos.

See section 4.3 Generic Board [Functions](#page-16-0) for a detailed description of the CGOSBOARDINFO structure.

## **5.3.7 CgosBoardGetBootCounter**

<span id="page-42-3"></span>*CGOS API version* 1.00.000 and later

*Declaration*

bool CgosBoardGetBootcounter(HCGOS hCgos, unsigned long \*pdwCount)

*Input*

hCgos the board handle pdwCount the variable where the boot counter value will be stored

*Remark*

Gets the current value of the boot counter.

## **5.3.8 CgosBoardGetRunningTimeMeter**

<span id="page-42-2"></span>*CGOS API version* 1.00.000 and later

#### *Declaration*

```
bool CgosBoardGetRunningTimeMeter(HCGOS hCgos, unsigned long
*pdwCount)
```
#### *Input*

hCgos the board handle pdwCount the variable where the value of the running time meter will be stored

#### *Remark*

<span id="page-42-1"></span>Gets the current running time of the board measured in hours.

## **5.4 Function Group CgosVga\***

The CgosVga\* functions are used to control all functionality, which belongs to VGA or LCD (like enabling backlight, etc.).

## **5.4.1 CgosVgaCount**

<span id="page-42-0"></span>*CGOS API version* 1.00.000 and later

*Declaration* ulong CgosVgaCount(HCGOS hCgos)

*Input*

hCgos the board handle

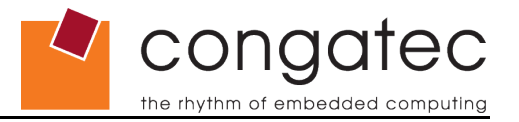

*Remark*

Gets the number of installed VGA boards in the system.

## **5.4.2 CgosVgaGetBacklight**

<span id="page-43-2"></span>*CGOS API version* 1.00.000 and later

#### *Declaration*

```
bool CgosVgaGetBacklight(HCGOS hCgos, unsigned long dwUnit,
unsigned long *pdwSetting)
```
## *Input*

hCgos the board handle dwUnit see section [5.1.4 Unit numbers](#page-35-0) pdwSetting the variable where the backlight brigthness will be stored

## *Remark*

Gets the backlight brigthness value. The range of the value is between 0 and CGOS VGA BACKLIGHT MAX (100), respectively 0 and 100%.

## **5.4.3 CgosVgaSetBacklight**

<span id="page-43-1"></span>*CGOS API version* 1.00.000 and later

#### *Declaration*

bool CgosVgaSetBacklight(HCGOS hCgos, unsigned long dwUnit, unsigned long dwSetting)

#### *Input*

hCgos the board handle dwUnit [see section](#page-17-0) [5.1.4 Unit numbers](#page-35-0) dwSetting the backlight value

#### *Remark*

Sets the backlight brigthness value*.* This value must be between 0 and CGOS\_VGA\_BACKLIGHT\_MAX (100), respectively 0 and 100%.

## **5.4.4 CgosVgaGetBacklightEnable**

<span id="page-43-0"></span>*CGOS API version* 1.00.000 and later

#### *Declaration*

```
bool CgosVgaGetBacklightEnable(HCGOS hCgos, unsigned long dwUnit,
unsigned long *pdwSetting)
```
#### *Input*

hCgos the board handle dwUnit [see section](#page-17-0) [5.1.4 Unit numbers](#page-35-0) pdwSetting the variable where the backlight enable value will be stored *Return \**pdwSetting = 0 backlight is off \*pdwSetting = 1 backlight is on

## *Remark*

Returns the state of the LCD's backlight.

## **5.4.5 CgosVgaSetBacklightEnable**

<span id="page-44-1"></span>*CGOS API version* 1.00.000 and later

#### *Declaration*

```
bool CgosVgaSetBacklightEnable(HCGOS hCgos, unsigned long dwUnit,
unsigned long dwSetting)
```
cong

the rhythm of embedded computing

## *Input*

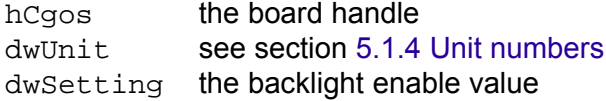

*Remark*

Turns the backlight on or off.

## **5.4.6 CgosVgaGetInfo**

<span id="page-44-0"></span>*CGOS API version* 1.00.000 and later

#### *Declaration*

```
bool CgosVgaGetInfo(HCGOS hCgos, unsigned long dwUnit,
CGOSVGAINFO *pInfo)
```
#### *Input*

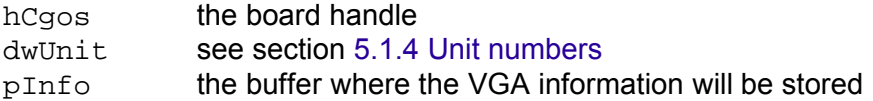

#### *Remark*

Gets the VGA board information of a CGOS API compliant board addressed by hCgos.

See section 4.4 VGA [Functions](#page-17-1) for a detailed description of the CGOSVGAINFO structure.

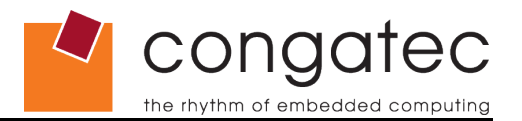

## **5.5 Function Group CgosStorageArea\***

<span id="page-45-2"></span>The CgosStorageArea\* functions are used to control and access all different types of storage areas on the board. A storage area can be the complete flash ROM, a part of the flash ROM, the onboard EEPROM or the CMOS RAM. See also section [4.6.1](#page-21-0) [Storage Area Types.](#page-21-0)

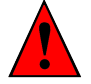

## **Caution**

Improper use of these functions may lead to permanent damage to your system thus preventing it from booting. For instance, the complete BIOS can be destroyed by accidentally writing to CGOS\_STORAGE\_AREA\_FLASH.

## **5.5.1 CgosStorageAreaCount**

<span id="page-45-1"></span>*CGOS API version* 1.00.000 and later

#### *Declaration*

ulong CgosStorageAreaCount(HCGOS hCgos, unsigned long dwUnit)

#### *Input*

hCgos the board handle dwUnit the dedicated storage [area type \(see section](#page-21-0) [4.6.1.Storage](#page-21-0) Area Types) or CGOS\_STORAGE\_AREA\_UNKNOWN for all storage areas

#### *Remark*

Gets the number of installed storage areas of the board.

## **5.5.2 CgosStorageAreaType**

<span id="page-45-0"></span>*CGOS API version* 1.00.000 and later

#### *Declaration*

ulong CgosStorageAreaType(HCGOS hCgos, unsigned long dwUnit)

#### *Input*

hCgos the board handle dwUnit [see section](#page-21-0) [5.1.4 Unit numbers](#page-35-0)

#### *Return*

Returns an or-ed value depending on the installed areas:

CGOS\_STORAGE\_AREA\_EEPROM CGOS\_STORAGE\_AREA\_FLASH CGOS\_STORAGE\_AREA\_CMOS CGOS\_STORAGE\_AREA\_RAM or CGOS\_STORAGE\_AREA\_UNKNOWN if the type is not known.

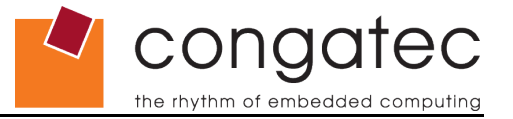

## *Remark*

Returns the types of the storage areas of the board. This function is also used to determine the pure type of a dedicated storage area (by separating it from the unit number).

## **5.5.3 CgosStorageAreaSize**

<span id="page-46-2"></span>*CGOS API version* 1.00.000 and later

#### *Declaration*

ulong CgosStorageAreaSize(HCGOS hCgos, unsigned long dwUnit)

#### *Input*

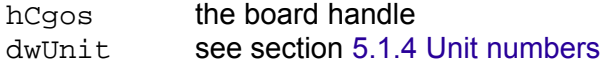

*Remark*

Returns the size of the storage area in bytes.

## **5.5.4 CgosStorageAreaBlockSize**

<span id="page-46-1"></span>*CGOS API version* 1.00.000 and later

*Declaration* ulong CgosStorageAreaBlockSize(HCGOS hCgos, unsigned long dwUnit)

#### *Input*

hCgos the board handle dwUnit [see section](#page-21-0) [5.1.4 Unit numbers](#page-35-0)

#### *Remark*

Returns the block size of a storage area block in bytes.

## **5.5.5 CgosStorageAreaRead**

<span id="page-46-0"></span>*CGOS API version* 1.00.000 and later

#### *Declaration*

```
bool CgosStorageAreaRead(HCGOS hCgos, unsigned long dwUnit,
unsigned long dwOffset, unsigned char *pBytes, unsigned long
dwLen)
```
#### *Input*

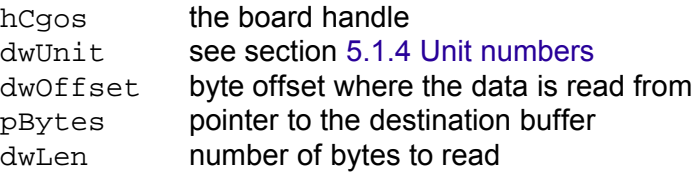

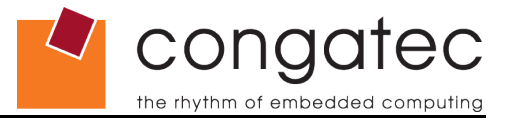

*Remark*

Reads dwLen bytes from the storage area into buffer pBytes.

## **5.5.6 CgosStorageAreaWrite**

<span id="page-47-2"></span>*CGOS API version* 1.00.000 and later

#### *Declaration*

```
bool CgosStorageAreaWrite(HCGOS hCgos, unsigned long dwUnit,
unsigned long dwOffset, unsigned char *pBytes, unsigned long
dwLen)
```
#### *Input*

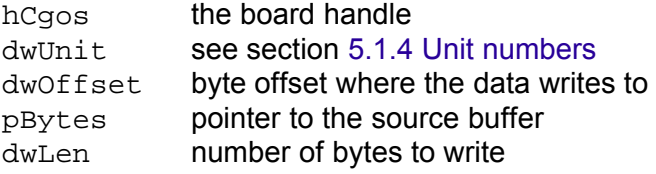

#### *Remark*

Writes dwLen bytes from the buffer pBytes to the storage area.

## **5.5.7 CgosStorageAreaErase**

<span id="page-47-1"></span>*CGOS API version* 1.00.000 and later

*Declaration*

```
bool CgosStorageAreaErase(HCGOS hCgos, unsigned long dwUnit,
unsigned long dwOffset, unsigned long dwLen)
```
#### *Input*

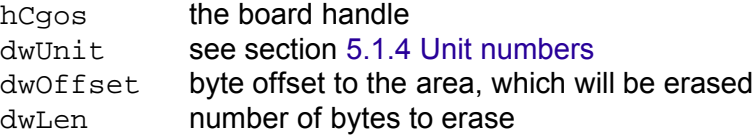

#### *Remark*

Erases dwLen bytes from the storage area starting at offset dwOffset.

## **5.5.8 CgosStorageAreaEraseStatus**

<span id="page-47-0"></span>*CGOS API version* 1.00.000 and later

#### *Declaration*

```
bool CgosStorageAreaEraseStatus(HCGOS hCgos, unsigned long
dwUnit, unsigned long dwOffset, unsigned long dwLen, unsigned
long *lpStatus)
```
cona the rhythm of embedded computing

*Input*

hCgos the board handle dwUnit [see section](#page-21-0) [5.1.4 Unit numbers](#page-35-0) dwOffset byte offset to the which will be erased dwLen number of bytes to erase lpStatus pointer to the status

## *Remark*

Returns the status of the current area erase progress in 1pStatus:

- 0 Erasing the specified area finished successfully
- 1 Erasing in progress
- 2 Erase error

## **5.5.9 CgosStorageAreaLock**

<span id="page-48-0"></span>*CGOS API version* 1.02.000 and later

#### *Declaration*

```
bool CgosStorageAreaLock(HCGOS hCgos, unsigned long dwUnit,
unsigned long dwFlags, unsigned char *pBytes, unsigned long
dwLen)
```
## *Input*

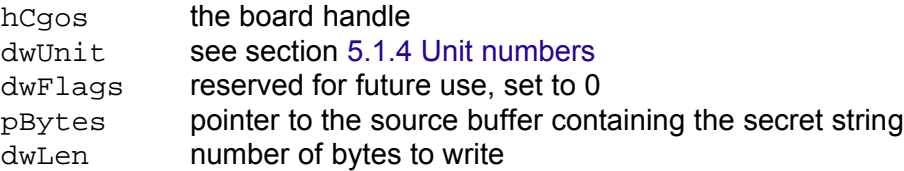

#### *Remark*

This function is used to write protect a storage area. Write access to a locked storage area is rejected as long as the area is unlocked with the CgosStorageAreaUnlock function call. Read access to a locked storage area isn't affected by this mechanism and therefore still permitted at any time. This kind of implementation allows you to set up features such as protected custom serial numbers or the selective enabling of software features. This function fails if the selected area is already locked.

The current release of the software only supports the locking of storage areas of type CGOS\_STORAGE\_AREA\_EEPROM. The protection mechanism for this type expects a secret string with up to 6 characters. The length of the string must be specified in dwLen.

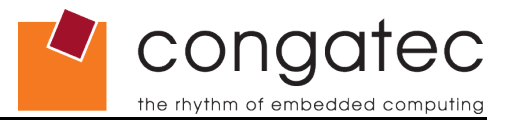

## **5.5.10 CgosStorageAreaUnlock**

<span id="page-49-1"></span>*CGOS API version* 1.02.000 and later

#### *Declaration*

bool CgosStorageAreaUnlock(HCGOS hCgos, unsigned long dwUnit, unsigned long dwFlags, unsigned char \*pBytes, unsigned long dwLen)

#### *Input*

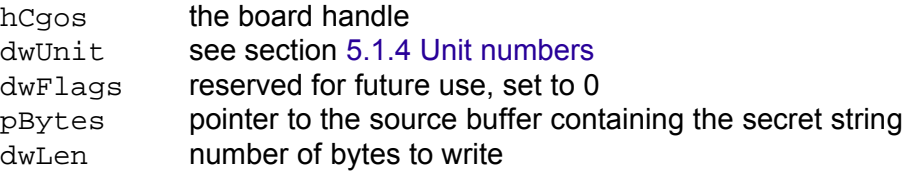

#### *Remark*

This function is used to unlock a write protected storage area that was previously locked using CgosStorageAreaLock. To unlock an area the secret string must be exactly the same as the string that was used to lock the area. If the attempt to unlock an area fails, any further try to unlock the area requires a preceding power off/on cycle of the system. See section [5.5.9 CgosStorageAreaLock](#page-48-0) for additional details. This function fails if the selected area is already unlocked.

## **5.5.11 CgosStorageAreaIsLocked**

<span id="page-49-0"></span>*CGOS API version* 1.02.000 and later

## *Declaration*

bool CgosStorageAreaIsLocked(HCGOS hCgos, unsigned long dwUnit, unsigned long dwFlags)

#### *Input*

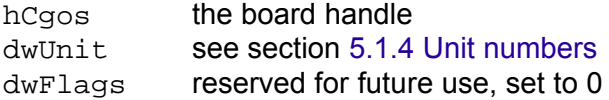

#### *Remark*

This function is used to determine the locking state of a storage area. It returns true if the selected area is locked. It returns false if the area isn't locked or if the functionality isn't implemented. See section [5.5.9 CgosStorageAreaLock](#page-48-0) for additional details.

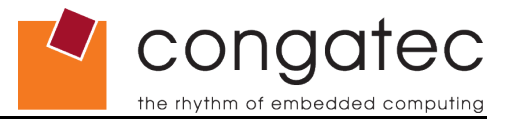

## **5.6 Function Group CgosI2C\***

<span id="page-50-2"></span>The CgosI2C\* functions are used to control and access the onboard I <sup>2</sup>C bus.

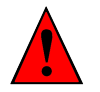

## **Caution**

Improper use of these functions in combination with certain devices and buses could possibly lead to permanent damage to your system thus preventing it from booting. For example if the configuration data of EEPROM located on the RAM module, which is attached to SMBus, was accidentally overwritten the RAM module would become inaccessible therefore preventing the system from completing the boot process.

## **5.6.1 CgosI2CCount**

<span id="page-50-1"></span>*CGOS API version* 1.00.000 and later

*Declaration* ulong CgosI2CCount(HCGOS hCgos)

*Input* hCgos the board handle

*Remark* Gets the number of installed I<sup>2</sup>C buses in the system.

## **5.6.2 CgosI2CType**

<span id="page-50-0"></span>*CGOS API version* 1.00.000 and later

*Declaration* ulong CgosI2CType(HCGOS hCgos, unsigned long dwUnit)

## *Input*

hCgos the board handle dwUnit [see section](#page-20-0) [5.1.4 Unit numbers](#page-35-0)

*Return*

or

Returns one of following values:

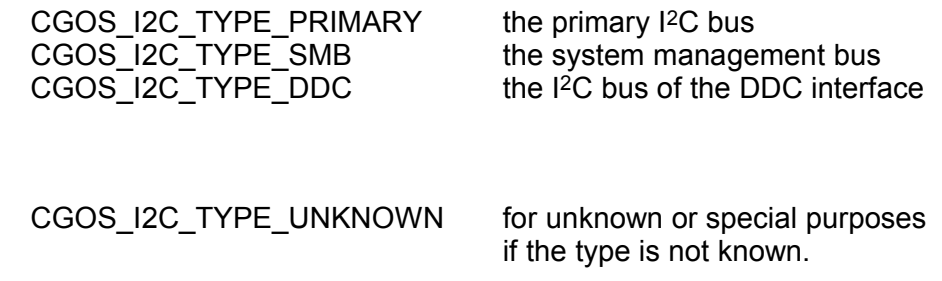

conga the rhythm of embedded computing

*Remark*

Gets the type of the addressed I<sup>2</sup>C bus.

## **5.6.3 CgosI2CIsAvailable**

<span id="page-51-1"></span>*CGOS API version* 1.00.000 and later

#### *Declaration*

bool CgosI2CIsAvailable(HCGOS hCgos, unsigned long dwUnit)

#### *Input*

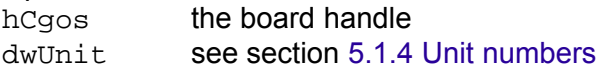

#### *Remark*

Determines if I2C bus of type dwUnit is present.

## **5.6.4 CgosI2CRead**

<span id="page-51-0"></span>*CGOS API version* 1.00.000 and later

#### *Declaration*

```
bool CgosI2CRead(HCGOS hCgos, unsigned long dwUnit, unsigned char
bAddr, unsigned char *pBytes, unsigned long dwLen)
```
## *Input*

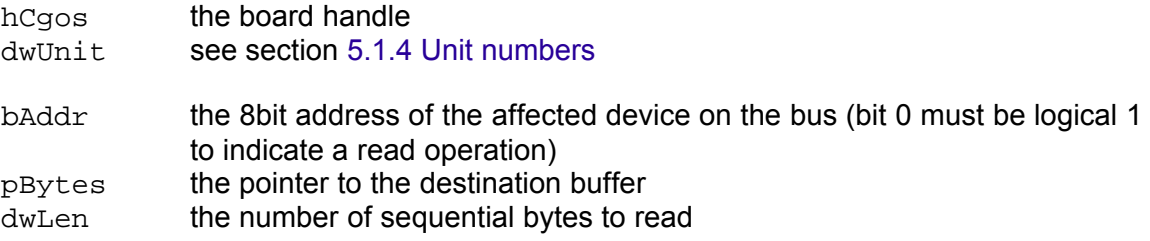

#### *Remark*

Reads dwLen subsequent bytes from the device with address bAddr at I<sup>2</sup>C bus dwUnit to buffer pBytes.

![](_page_52_Picture_0.jpeg)

## **5.6.5 CgosI2CWrite**

<span id="page-52-1"></span>*CGOS API version* 1.00.000 and later

#### *Declaration*

bool CgosI2CWrite(HCGOS hCgos, unsigned long dwUnit, unsigned char bAddr, unsigned char \*pBytes, unsigned long dwLen)

#### *Input*

![](_page_52_Picture_271.jpeg)

#### *Remark*

Writes dwLen subsequent bytes from the buffer pBytes to the device with address bAddr at I<sup>2</sup>C bus dwUnit.

## **5.6.6 CgosI2CReadRegister**

<span id="page-52-0"></span>*CGOS API version*

1.00.000 and later

#### *Declaration*

```
bool CgosI2CReadRegister(HCGOS hCgos, unsigned long dwUnit,
unsigned char bAddr, unsigned short wReg, unsigned char
*pDataByte)
```
#### *Input*

![](_page_52_Picture_272.jpeg)

#### *Remark*

Reads one byte from the register wReg in the device with address  $b$ Addr at I<sup>2</sup>C bus dwUnit to buffer pDataByte.

![](_page_53_Picture_0.jpeg)

## **5.6.7 CgosI2CWriteRegister**

<span id="page-53-1"></span>*CGOS API version* 1.00.000 and later

#### *Declaration*

bool CgosI2CWriteRegister(HCGOS hCgos, unsigned long dwUnit, unsigned char bAddr, unsigned short wReg, unsigned char bData)

#### *Input*

![](_page_53_Picture_313.jpeg)

#### *Remark*

Writes the value of bData to the register wReg in the device with address bAddr at l<sup>2</sup>C bus dwUnit to buffer pDataByte.

## **5.6.8 CgosI2CWriteReadCombined**

<span id="page-53-0"></span>*CGOS API version*

1.00.000 and later

#### *Declaration*

bool CgosI2CWriteReadCombined(HCGOS hCgos, unsigned long dwUnit, unsigned char bAddr, unsigned char \*pBytesWrite, unsigned long dwLenWrite, unsigned char \*pBytesRead, unsigned long dwLenRead)

#### *Input*

![](_page_53_Picture_314.jpeg)

bAddr the 8bit address of the affected device on the bus (bit 0 must be logical 0) pBytesWrite the pointer to the source buffer which contains the bytes to write dwLenWrite the amount of bytes to write pBytesRead the pointer to the destination buffer dwLenRead the amount of bytes to read

#### *Remark*

This function combines writing to and reading from a device on the I <sup>2</sup>C bus in one step. There will be no stop condition after writing to the device, the subsequent read cycle will be initiated with a leading start condition.

![](_page_54_Picture_0.jpeg)

## **5.6.9 CgosI2CGetMaxFrequency**

<span id="page-54-2"></span>*CGOS API version* 1.03.000 and later

#### *Declaration*

```
bool CgosI2CGetMaxFrequency(HCGOS hCgos, unsigned long dwUnit,
unsigned long *pdwSetting)
```
#### *Input*

hCgos the board handle dwUnit see section [5.1.4 Unit numbers](#page-35-0) pdwSetting the variable where the maximum frequency setting will be stored

#### *Remark*

Gets the maximum operating frequency of the I2C bus specified by unit number dwUnit in Hz.

## **5.6.10 CgosI2CGetFrequency**

<span id="page-54-1"></span>*CGOS API version* 1.03.000 and later

#### *Declaration*

bool CgosI2CGetFrequency(HCGOS hCgos, unsigned long dwUnit, unsigned long \*pdwSetting)

#### *Input*

hCgos the board handle dwUnit see section [5.1.4 Unit numbers](#page-35-0) pdwSetting the variable where the current frequency setting will be stored

#### *Remark*

Gets the current operating frequency of the I2C bus specified by unit number dwUnit in Hz.

## **5.6.11 CgosI2CSetFrequency**

<span id="page-54-0"></span>*CGOS API version* 1.03.000 and later

#### *Declaration*

```
bool CgosI2CSetFrequency(HCGOS hCgos, unsigned long dwUnit,
unsigned long pdwSetting)
```
#### *Input*

hCgos the board handle dwUnit see section [5.1.4 Unit numbers](#page-35-0) pdwSetting the frequency setting in Hz

![](_page_55_Picture_0.jpeg)

*Remark*

Sets the current operating frequency of the I2C bus specified by unit number dwUnit in Hz. Commonly used values are 100000 and 400000.

## **5.7 Function Group CgosIO\***

<span id="page-55-3"></span>The CgosIO\* function group provides access to general purpose I/O pins (if there are any).

## **5.7.1 CgosIOCount**

<span id="page-55-2"></span>*CGOS API version* 1.02.015 and later

*Declaration* ulong CgosIOCount(HCGOS hCgos)

*Input*

hCgos the board handle

#### *Remark*

Gets the number of installed IO units in the system. Each IO unit is able to handle up to 32 GPIs (general purpose inputs), GPOs (general purpose outputs) or GPIOs (general purpose I/Os).

## **5.7.2 CgosIOIsAvailable**

<span id="page-55-1"></span>*CGOS API version* 1.02.015 and later

*Declaration*

bool CgosIOIsAvailable(HCGOS hCgos, unsigned long dwUnit)

*Input*

hCgos the board handle dwUnit [see section](#page-20-0) [5.1.4 Unit numbers](#page-35-0)

*Remark*

Determines if IO unit dwUnit is present.

## **5.7.3 CgosIORead**

<span id="page-55-0"></span>*CGOS API version* 1.02.015 and later

#### *Declaration*

bool CgosIORead(HCGOS hCgos, unsigned long dwUnit, unsigned long \*pdwData)

#### *Input*

![](_page_55_Picture_300.jpeg)

![](_page_56_Picture_0.jpeg)

pdwData the pointer to the destination buffer

#### *Remark*

Reads the value of the input pins of IO unit  $dwUnit$ . It's recommended to combine this value with the result of CgosIOGetDirectionCaps. See section 4.9.GPIO [Functions](#page-32-0) [for details.](#page-32-0)

## **5.7.4 CgosIOWrite**

<span id="page-56-1"></span>*CGOS API version* 1.02.015 and later

#### *Declaration*

bool CgosIOWrite(HCGOS hCgos, unsigned long dwUnit, unsigned long dwData)

#### *Input*

![](_page_56_Picture_448.jpeg)

dwData the data to write

#### *Remark*

Writes the value dwData to the output pins of IO unit dwUnit. It's recommended to combine this value with the result of CgosIOGetDirectionCaps. See section [4.9.GPIO Functions for details.](#page-32-0)

## **5.7.5 CgosIOGetDirectionCaps**

<span id="page-56-0"></span>*CGOS API version* 1.02.015 and later

#### *Declaration*

```
bool CgosIOGetDirectionCaps(HCGOS hCgos, unsigned long dwUnit,
unsigned long *pdwInputs, unsigned long *pdwOutputs)
```
#### *Input*

![](_page_56_Picture_449.jpeg)

pdwInputs the pointer to the destination buffer of the input capabilities

pdwOutputs the pointer to the destination buffer of the output capabilities

#### *Remark*

Determines the input and the output capabilities of the IO unit  $dwUnit$ . Each GPI/GPO/GPIO is represented by a bit in the variables pdwInputs and pdwOutputs. If the pin has input capabilities, the respective pin in  $\text{pdwInputs}$  is set to 1. If the pin has output capabilities, the respective pin in pdwOutputs is set to 1. If the pin has input and output capabilities, both respective bits in pdwInputs and pdwOutputs are set to 1. In this case, the data direction (if input or output) may be controlled by the

CgosIOSetDirection function call. See section [4.9.GPIO Functions for details.](#page-32-0)

cond

rhythm of embedded computin

## **5.7.6 CgosIOGetDirection**

<span id="page-57-1"></span>*CGOS API version* 1.02.015 and later

#### *Declaration*

```
bool CgosIOGetDirection(HCGOS hCgos, unsigned long dwUnit,
unsigned long *pdwData)
```
#### *Input*

![](_page_57_Picture_390.jpeg)

pdwData the pointer to the destination buffer of the direction information

#### *Remark*

Determines the current data direction of the respective GPI/GPO/GPIO pin. A bit set to 1 in this field indicates that the respective pin is configured as an input, a bit set to 0 indicates that the respective pin is configured as an output. Notice that the binary values for pins that are not implemented are unspecified and can be 0 or 1. Therefore, it's recommended to cross check the result of CgosIOGetDirection with the result of CgosIOGetDirectionCaps.

## **5.7.7 CgosIOSetDirection**

<span id="page-57-0"></span>*CGOS API version* 1.02.015 and later

#### *Declaration*

```
bool CgosIOSetDirection(HCGOS hCgos, unsigned long dwUnit,
unsigned long dwData)
```
#### *Input*

![](_page_57_Picture_391.jpeg)

dwData the direction information

#### *Remark*

Sets the current data direction of the respective GPI/GPO/GPIO pin. A bit set to 1 in this field indicates that the related pin is configured to be an input, a bit set to 0 indicates that the related pin is configured to be an output. Notice that the binary values for pins that are not implemented are unspecified and should be written as 0.

![](_page_58_Picture_0.jpeg)

## <span id="page-58-3"></span>**5.8 Function Group CgosWDog\***

## **5.8.1 CgosWDogCount**

<span id="page-58-2"></span>*CGOS API version* 1.00.000 and later

*Declaration* ulong CgosWDogCount(HCGOS hCgos)

*Input*

hCgos the board handle

*Remark*

Returns the number of installed Watchdogs in the system.

## **5.8.2 CgosWDogIsAvailable**

<span id="page-58-1"></span>*CGOS API version* 1.00.000 and later

#### *Declaration* bool CgosWDogIsAvailable(HCGOS hCgos, unsigned long dwUnit)

#### *Input*

![](_page_58_Picture_165.jpeg)

#### *Remark*

Determines if the Watchdog is present.

## **5.8.3 CgosWDogTrigger**

<span id="page-58-0"></span>*CGOS API version* 1.00.000 and later

#### *Declaration*

bool CgosWDogTrigger(HCGOS hCgos, unsigned long dwUnit)

*Input*

![](_page_58_Picture_166.jpeg)

*Remark*

Triggers the Watchdog.

![](_page_59_Picture_0.jpeg)

## **5.8.4 CgosWDogGetConfigStruct**

<span id="page-59-2"></span>*CGOS API version* 1.00.000 and later

#### *Declaration*

```
bool CgosWDogGetConfigStruct(HCGOS hCgos, unsigned long dwUnit,
CGOSWDCONFIG *pConfig)
```
#### *Input*

![](_page_59_Picture_220.jpeg)

#### *Remark*

Determines the configuration of the Watchdog.

## **5.8.5 CgosWDogSetConfigStruct**

<span id="page-59-1"></span>*CGOS API version* 1.00.000 and later

#### *Declaration*

```
bool CgosWDogSetConfigStruct(HCGOS hCgos, unsigned long dwUnit,
CGOSWDCONFIG *pConfig)
```
## *Input*

![](_page_59_Picture_221.jpeg)

#### *Remark*

Sets the configuration of the Watchdog.

## **5.8.6 CgosWDogSetConfig**

<span id="page-59-0"></span>*CGOS API version* 1.00.000 and later

#### *Declaration*

bool CgosWDogSetConfig(HCGOS hCgos, unsigned long dwUnit, unsigned long timeout, unsigned long delay, unsigned long mode)

#### *Input*

![](_page_59_Picture_222.jpeg)

![](_page_60_Picture_0.jpeg)

*Remark*

Sets the configuration of the Watchdog. While CgosWDogSetConfigStruct takes a complete structure, CgosWDogSetConfig takes single values. Use CgosWDogSetConfigStruct to benefit from the advantages of a staged Watchdog.

## **5.8.7 CgosWDogDisable**

<span id="page-60-2"></span>*CGOS API version* 1.00.000 and later

#### *Declaration*

bool CgosWDogDisable(HCGOS hCgos, unsigned long dwUnit)

#### *Input*

![](_page_60_Picture_285.jpeg)

*Remark*

Disables the Watchdog.

## **5.8.8 CgosWDogGetInfo**

<span id="page-60-1"></span>*CGOS API version* 1.00.000 and later

```
Declaration
bool CgosWDogGetInfo(HCGOS hCgos, unsigned long dwUnit,
CGOSWDINFO *pInfo)
```
#### *Input*

![](_page_60_Picture_286.jpeg)

#### *Remark*

<span id="page-60-0"></span>Gets the information structure of the Watchdog.

## **5.9 Function Group CgosPerformance\***

The CgosPerformance\* function group is not implemented in the current release of the CGOS API. Calling one of these functions returns 0.

## **Note**

*Although there are already function declarations in* cgos.h *for* CgosPerformance\* *the development is still in progress and the function declarations for this group may change in future.*

![](_page_61_Picture_0.jpeg)

## **5.10 Function Group CgosTemperature\***

<span id="page-61-3"></span>The CgosTemperature\* function group is used to access and control all the temperature sensors in the system*.*

## **5.10.1 CgosTemperatureCount**

<span id="page-61-2"></span>*CGOS API version* 1.00.000 and later

*Declaration* ulong CgosTemperatureCount(HCGOS hCgos)

*Input*

hCgos the board handle

*Remark*

Returns the number of installed temperature sensors in the system.

## **5.10.2 CgosTemperatureGetInfo**

<span id="page-61-1"></span>*CGOS API version* 1.00.000 and later

#### *Declaration*

```
bool CgosTemperatureGetInfo(HCGOS hCgos, unsigned long dwUnit,
CGOSTEMPERATUREINFO *pInfo)
```
#### *Input*

![](_page_61_Picture_212.jpeg)

#### *Remark*

Gets the information structure of the specified temperature sensor.

## **5.10.3 CgosTemperatureGetCurrent**

<span id="page-61-0"></span>*CGOS API version* 1.00.000 and later

#### *Declaration*

```
bool CgosTemperatureGetCurrent(HCGOS hCgos, unsigned long dwUnit,
unsigned long *pdwSetting, unsigned long *pdwStatus)
```
#### *Input*

hCgos the board handle dwUnit [see section](#page-20-0) [5.1.4 Unit numbers](#page-35-0) pdwSetting pointer to the sensor's current measured value

![](_page_62_Picture_0.jpeg)

pdwStatus pointer to the sensor's current status value see also section [4.8.1.Sensor Status Flags](#page-28-0)

*Remark*

<span id="page-62-3"></span>Gets the actual value of the specified temperature sensor.

## **5.11 Function Group CgosFan\***

The CgosFan\* function group is used to access and control all the fans sensors in the system*.*

## **5.11.1 CgosFanCount**

<span id="page-62-2"></span>*CGOS API version* 1.00.000 and later

*Declaration* ulong CgosFanCount(HCGOS hCgos)

*Input*

hCgos the board handle

*Remark*

Returns the number of installed fan sensors in the system.

## **5.11.2 CgosFanGetInfo**

<span id="page-62-1"></span>*CGOS API version* 1.00.000 and later

*Declaration*

```
bool CgosFanGetInfo(HCGOS hCgos, unsigned long dwUnit,
CGOSFANINFO *pInfo)
```
### *Input*

![](_page_62_Picture_226.jpeg)

*Remark*

Gets the information structure of the specified fan sensor.

## **5.11.3 CgosFanGetCurrent**

<span id="page-62-0"></span>*CGOS API version* 1.00.000 and later

#### *Declaration*

```
bool CgosFanGetCurrent(HCGOS hCgos, unsigned long dwUnit,
unsigned long *pdwSetting, unsigned long *pdwStatus)
```
congo the rhythm of embedded computing

*Input*

hCgos the board handle dwUnit [see section](#page-20-0) [5.1.4 Unit numbers](#page-35-0) pdwSetting pointer to the sensor's current measured value pdwStatus pointer to the sensor's current status value see also section [4.8.1 Sensor Status Flags](#page-28-0)

*Remark*

Gets the actual value of the specified fan sensor.

## **5.12 Function Group CgosVoltage\***

<span id="page-63-2"></span>The CgosVoltage\* function group is used to access and control all the voltage sensors in the system*.*

## **5.12.1 CgosVoltageCount**

<span id="page-63-1"></span>*CGOS API version* 1.00.000 and later

*Declaration* ulong CgosVoltageCount(HCGOS hCgos)

*Input*

hCgos the board handle

*Remark*

Returns the number of installed voltage sensors in the system.

## **5.12.2 CgosVoltageGetInfo**

<span id="page-63-0"></span>*CGOS API version* 1.00.000 and later

#### *Declaration*

```
bool CgosVoltageGetInfo(HCGOS hCgos, unsigned long dwUnit,
CGOSVOLTAGEINFO *pInfo)
```
*Input*

![](_page_63_Picture_222.jpeg)

## *Remark*

Gets the information structure of the specified voltage sensor.

![](_page_64_Picture_0.jpeg)

## **5.12.3 CgosVoltageGetCurrent**

<span id="page-64-0"></span>*CGOS API version* 1.00.000 and later

#### *Declaration*

bool CgosFanGetCurrent(HCGOS hCgos, unsigned long dwUnit, unsigned long \*pdwSetting, unsigned long \*pdwStatus)

## *Input*

![](_page_64_Picture_92.jpeg)

## *Remark*

Gets the actual value of the specified voltage sensor.